Personalização de um Curriculum Vitae

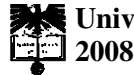

**Universidade de Aveiro**  Departamento de Electrónica Telecomunicações e Informática

#### **Adelino João Oliveira Conceição Personalização de um Curriculum Vitae**

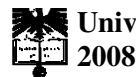

**Universidade de Aveiro** Departamento de Electrónica Telecomunicações e Informática

#### **Adelino João Oliveira Conceição Personalização de um Curriculum Vitae**

Dissertação apresentada à Universidade de Aveiro para cumprimento dos requisitos necessários à obtenção do grau de Mestre em Engenharia de Computadores e Telemática, realizada sob a orientação científica do Dr. Joaquim Sousa Pinto, Professor Auxiliar do Departamento de Electrónica, Telecomunicações e Informática da Universidade de Aveiro

Dedico este trabalho à minha família tanto pelo apoio prestado como pela motivação e o incentivo que me proporcionaram.

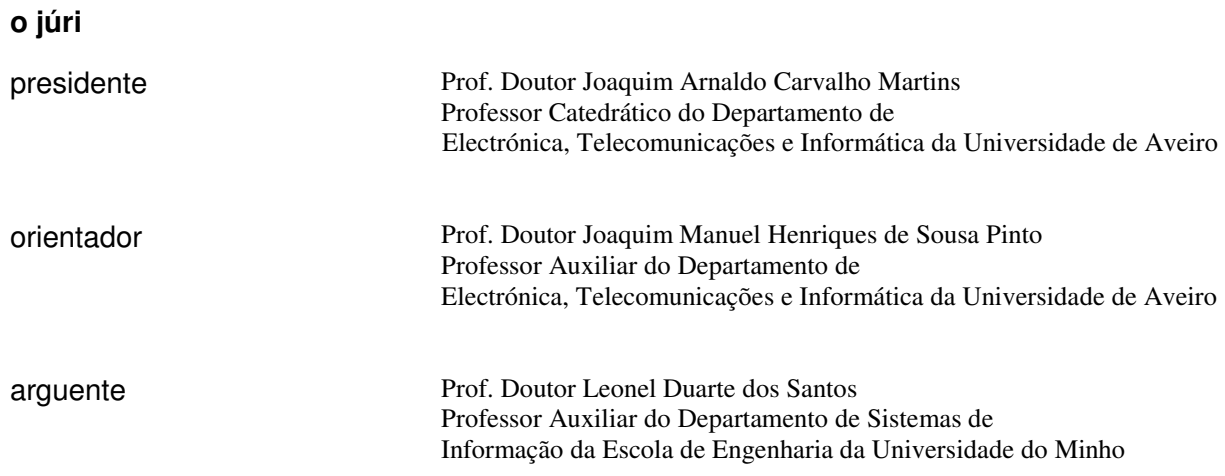

**agradecimentos** Pretendo desde já agradecer ao Orientador, Joaquim Sousa Pinto pela oportunidade que me proporcionou em desenvolver este tema na presente dissertação

> Pretendo também agradecer ao Cláudio Teixeira pela sua disponibilidade e ajuda sempre que necessitei

> Ainda aos demais Professores que de alguma forma contribuíram para a minha formação académica

> Finalmente pretendo agradecer aos amigos e familiares pelo apoio prestado e motivação

palavras-chave **Curriculum vitae, Europass, XML, XSL-FO, HR-XML** 

**resumo** O presente trabalho propõe-se estudar um modelo de criação e manutenção de um curriculum vitae via web, tendo por base o sistema já existente na Universidade de Aveiro. Este engloba o estudo das diversas alternativas de armazenamento de um curriculum vitae, a verificação da actualidade do sistema actualmente existente, bem como quais as vantagens e inconvenientes de outras alternativas. Como resultado, pretende-se completar o sistema existente na Universidade de Aveiro, preenchendo as eventuais lacunas que este possa possuir ou efectuando melhorias/acrescentando funcionalidades que estejam presentes noutros sistemas do género.

**keywords Curriculum vitae, Europass, XML, XSL-FO, HR-XML** 

**abstract** The present work has the purpose of studying the actuality of a model of generation of a CV via web, the similar systems, as well as to develop new functionalities in a way to complete the system already in existence. The study of the actuality includes the alternatives of storage of a CV, the verification of actuality of the used system as well as the advantages and inconveniences of other alternatives. It is intended, as well, to complete the system of Aveiro's University fulfilling the eventual gaps that the system might possess or by making improvements/adding functionalities that are present in other similar systems.

# Índice

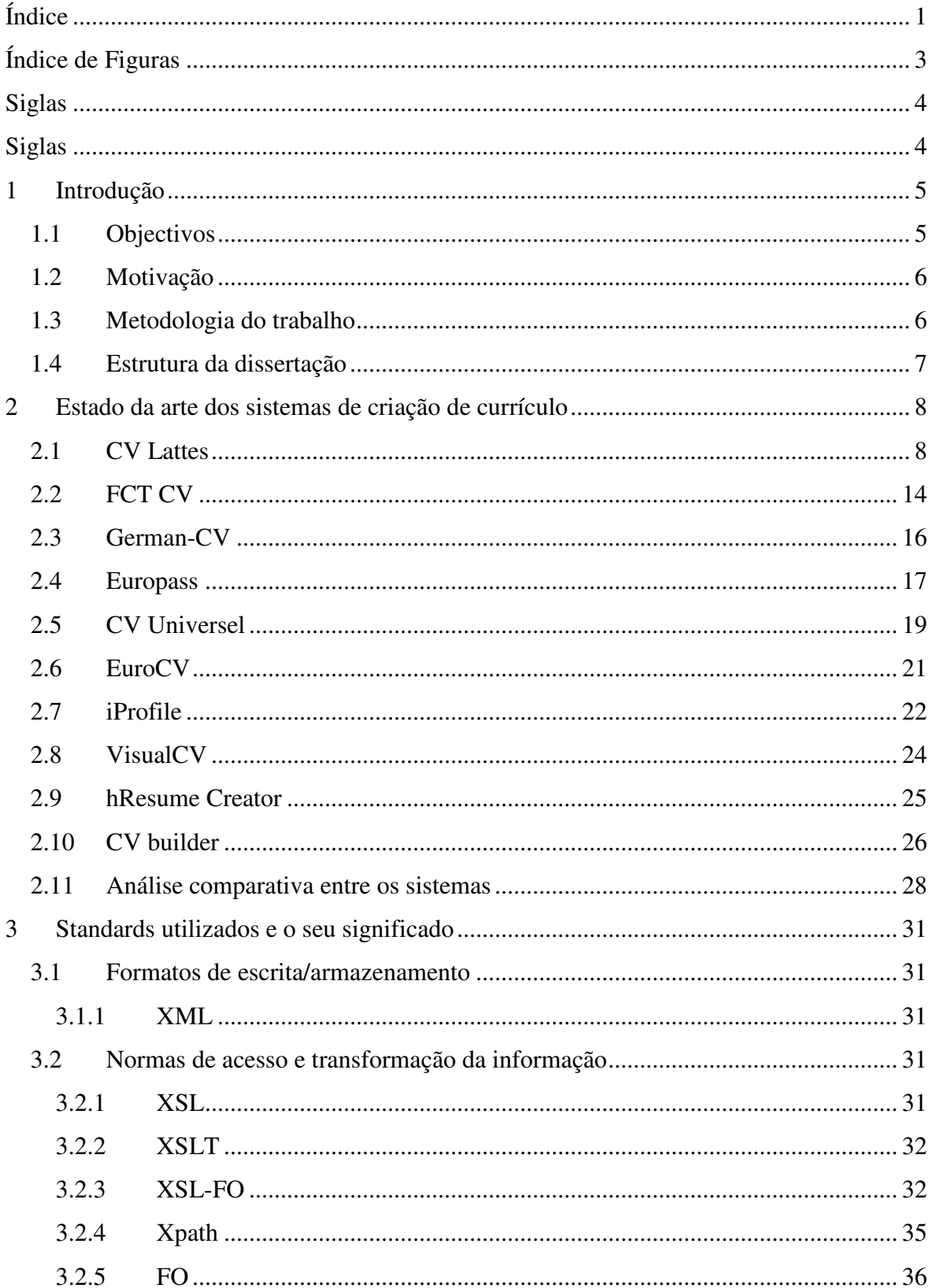

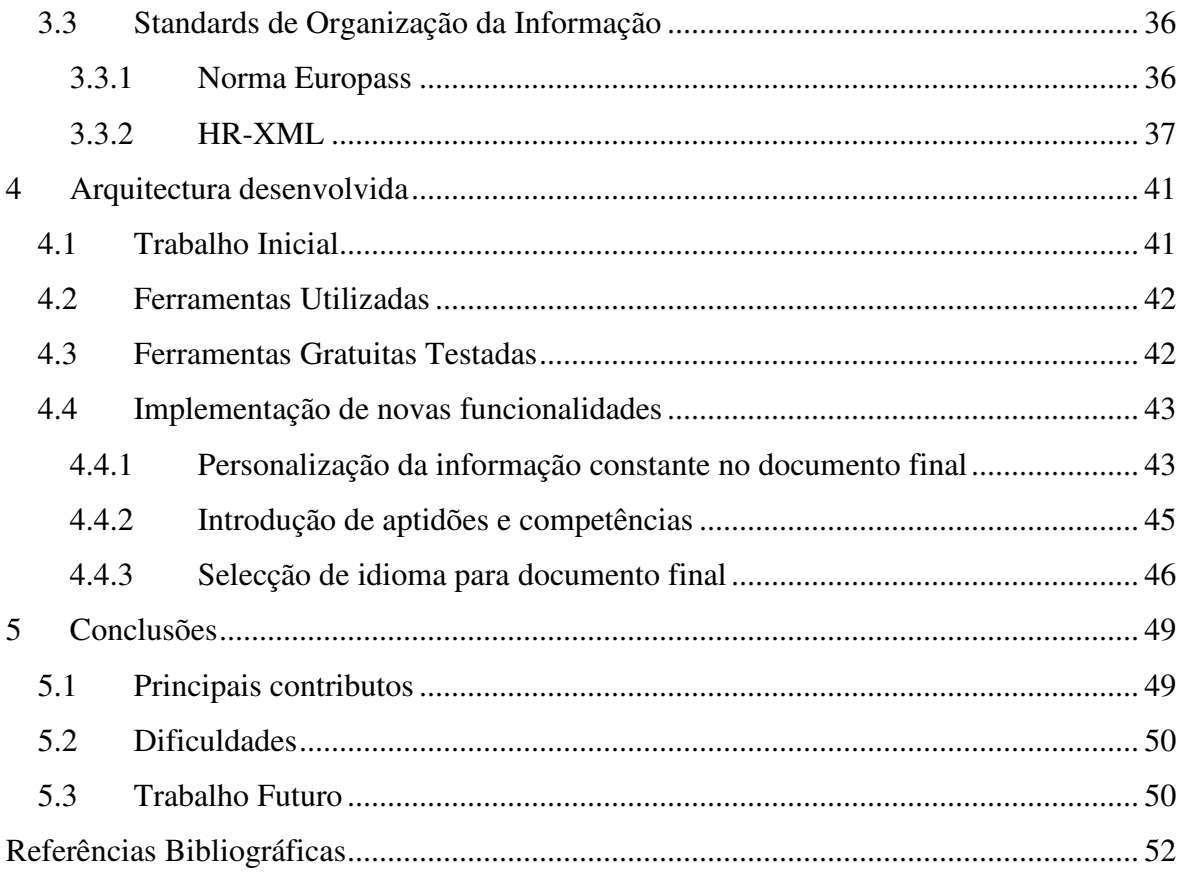

# **Índice de Figuras**

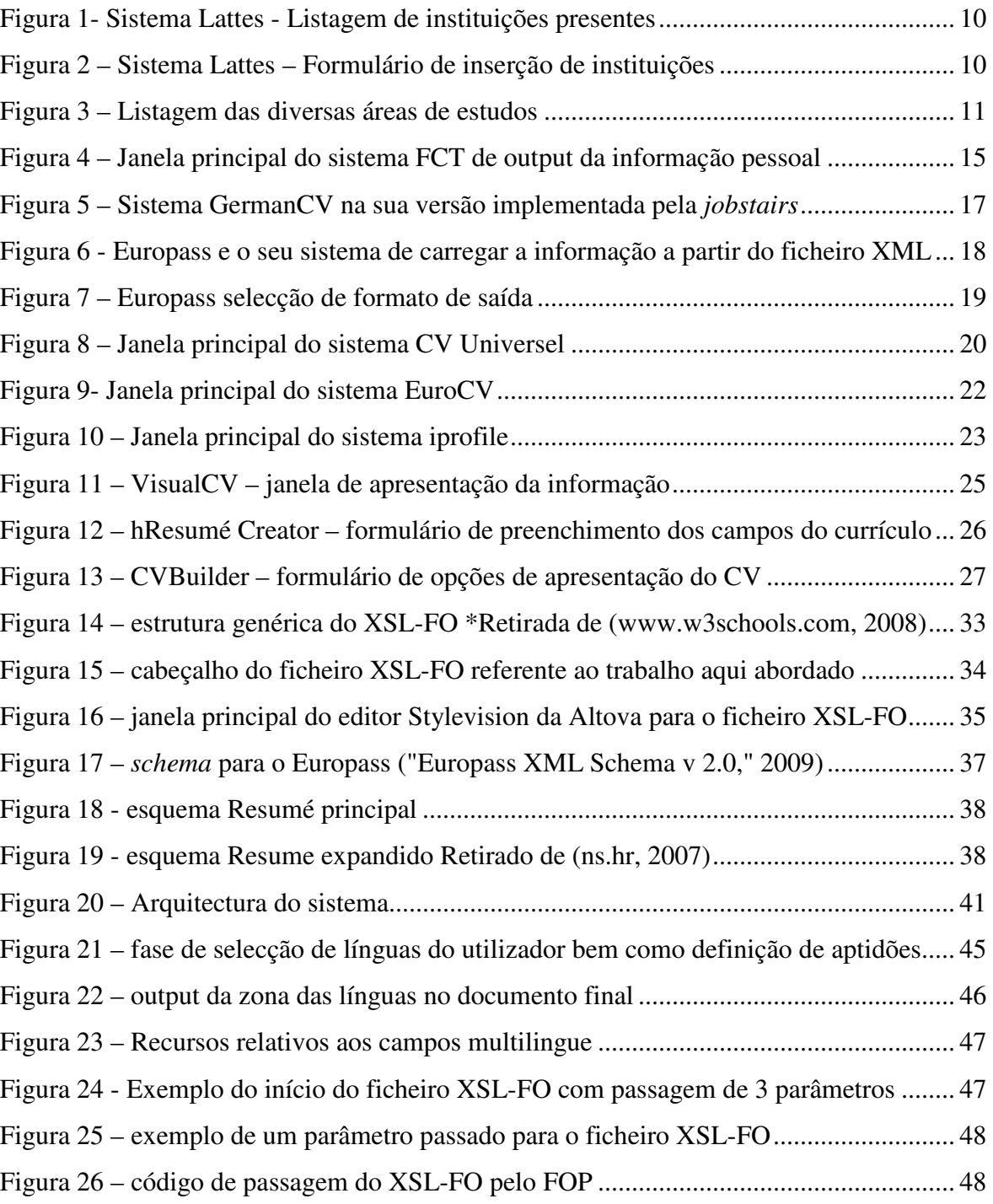

# **Siglas**

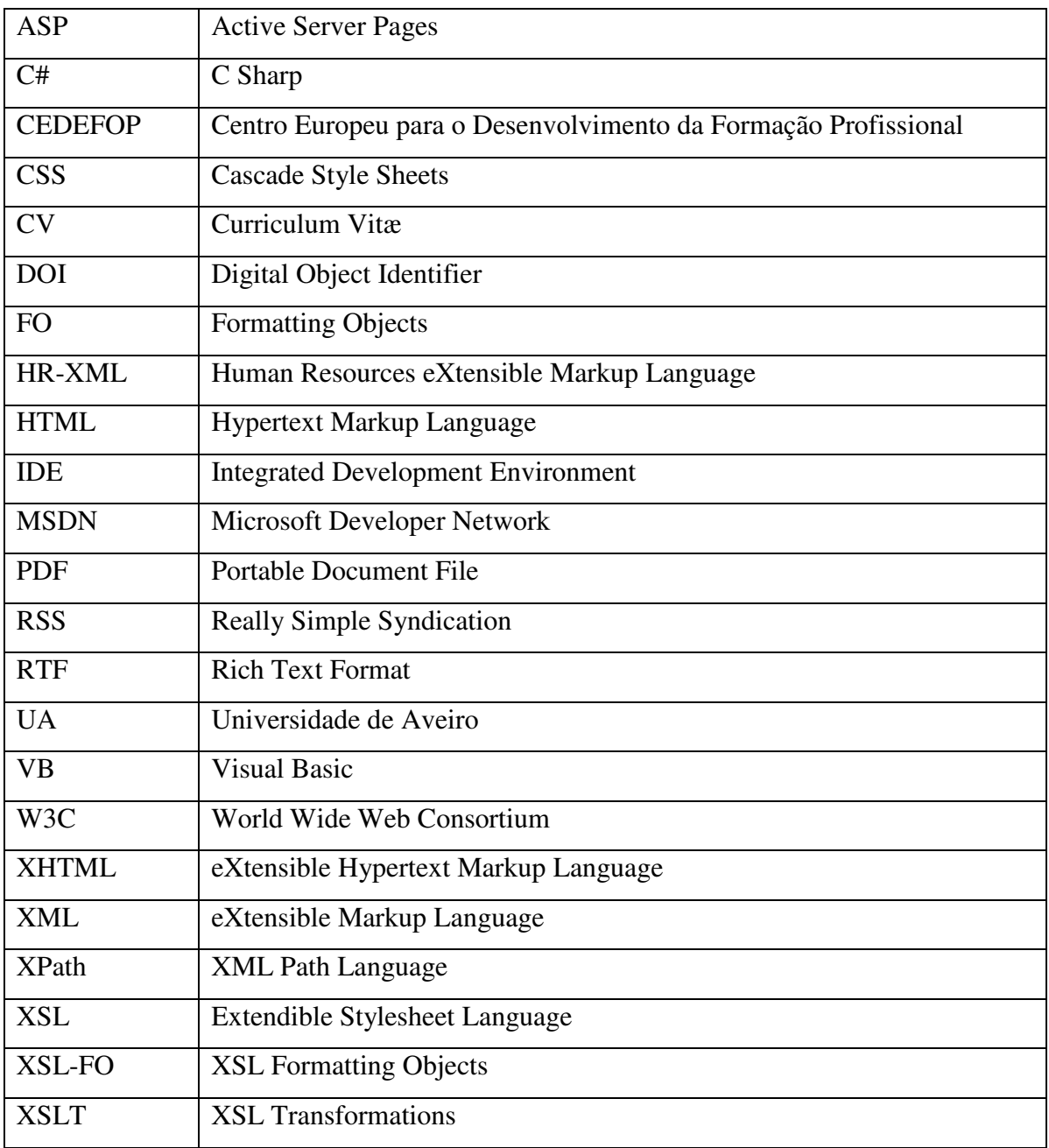

# **1 Introdução**

Dada a crescente necessidade de documentos na forma digital, em particular os exigidos pelas empresas prestadoras de serviços na área do recrutamento de pessoal, surge a necessidade de criar sistemas para criar e manter esse tipo de documentos em formato digital.

Para gerar documentos digitais é hoje muito comum a utilização do formato PDF. O formato PDF é utilizado um pouco por todas as organizações que necessitam de disponibilizar documentos digitais, quer sejam para impressão quer apenas para visualização. Contudo, apesar de o formato ser aberto, a aplicação para editar directamente ficheiros neste formato é proprietária, o que exige a sua aquisição.

O desafio deste trabalho é criar um documento digital utilizando um formato padrão, como por exemplo o PDF, mas também com uma estrutura interna para a informação prédefinida e normalizada.

Um documento com estas características torna simples a leitura de um CV e, devido ao facto de a informação estar organizada da mesma forma em todos os CV gerados com esta ferramenta, a comparação entre eles. Assim, através da criação de ferramentas de edição de currículos normalizados, é possível poupar tempo na análise dos CV e dinheiro na impressão dos documentos, bem como na sua criação, visto que o utilizador apenas tem de preencher campos correspondentes a secções e campos padrão do CV.

# **1.1 Objectivos**

O tema deste trabalho é "Personalização de um *Curriculum Vitae*". Esta dissertação final de curso tem como objectivo principal de estudar o estado da arte dos sistemas de criação e manutenção de CV's *on-line* para com isso melhorar no que for possível o actual sistema de gestão electrónica de currículos da Universidade de Aveiro (UA), acessível em (curriculum.ua.pt, 2008).

O objectivo secundário deste trabalho consiste na possibilidade de personalização do currículo, o que permitirá ao utilizador, com os mesmos dados, extrair múltiplos currículos, cada um contendo informação e organização distinta.

#### **1.2 Motivação**

A manutenção do currículo por parte dos profissionais é cada vez mais uma necessidade e é uma actividade que não está dependente da profissão do sujeito. Essa tarefa pode ser penosa quando os currículos sofrem muitas alterações, porque é necessário andar sempre a alterá-lo ou, noutros casos, encontrar a última versão do currículo quando é necessário.

A maneira mais eficiente para manter um currículo passa por encontrar um serviço que possa mantê-lo pesquisável, aumentando a exposição do profissional ao mercado de trabalho e editável num local e que possa, simultaneamente, de algum modo agregar automaticamente informação de diversas fontes.

Tendo esta realidade em mente, a criação de CV's *on-line* é um serviço utilizado um pouco por todo o mundo e conta já com várias normas implementadas. Essas normas definem a estrutura dos CV's a criar e disponibilizam um conjunto de ferramentas/linguagens que permitem gerar a informação em formatos standards e legíveis nos diferentes sistemas que implementam a norma.

Neste trabalho, pretende-se alterar o actual sistema existente na Universidade para criar um CV *on-line* mas o sistema deve possui ainda um conjunto de funcionalidades que para além de manter a informação sobre o currículo, permita ainda definir quais as partes a incluir/omitir para gerar documentos, dependendo do fim a que este se destina. Pretende-se ainda garantir a actualidade do modelo desenvolvido e a disponibilidade das funcionalidades/opções mais comuns em sistemas deste tipo.

A questão da actualidade é uma questão importante na medida em que posteriormente poder-se-á permitir a utilização da informação gerada pelo sistema para posterior utilização noutros sistemas.

#### **1.3 Metodologia do trabalho**

Como metodologia de trabalho iniciou-se por estudar os sistemas existentes, bem como os standards ou ferramentas utilizadas para a criação de sistemas web com esta funcionalidade. O estudo destes sistemas permitiu criar uma opinião crítica sobre o que incluir num sistema deste tipo bem como as opções a tomar quanto ao formato de armazenamento da informação ou quanto as opções a disponibilizar ao utilizador para este poder personalizar o seu CV.

Teve-se desde o início a preocupação de que as funcionalidades a implementar deveriam ir ao encontro daquelas que são as recomendações da  $CEDEFOP<sup>1</sup>$  (www.cedefop.europa.eu, 2008) que é uma organização europeia para a educação vocacional. A CEDEFOP pretende responsabilizar o utilizador pela edição e distribuição do seu CV, já que esta disponibiliza especificações técnicas e serviços de edição e publicação de CV's legíveis por humanos e por máquinas.

### **1.4 Estrutura da dissertação**

A presente dissertação está dividida em cinco capítulos.

- O primeiro capítulo introduz o tema apresentando as razões / motivações que levam à necessidade destes sistemas e referem-se os objectivos deste trabalho bem como a metodologia do trabalho.
- O segundo capítulo tem como objectivo analisar os vários sistemas disponíveis e retirar conclusões relativamente ao estado de arte
- O terceiro capítulo trata das normas utilizadas para manipulação da informação armazenada num CV, e a forma da sua disposição numa página Web bem como da estrutura adoptada para essa mesma informação e os standards associados.
- O quarto capítulo refere já o trabalho realizado começando pela arquitectura desenvolvida, referindo as ferramentas utilizadas e terminando com o desenvolvimento propriamente dito.
- No capítulo quinto são apresentadas as conclusões e apontadas algumas pistas para trabalho futuro.

 $\overline{a}$ 

<sup>1</sup> A CEDEFOP recomenda a utilização do *schema* do HR-XML

# **2 Estado da arte dos sistemas de criação de currículo**

A busca da padronização no processo de apresentação do Curriculum Vitae é um processo iniciado há vários anos por instituições cuja missão é a gestão e disponibilização deste tipo de informação. Entre as organizações deste tipo encontramos grandes empresas de gestão de recursos humanos e organizações de gestão científica, entre outros.

Essa necessidade levou ao desenvolvimento de múltiplos sistemas nos diversos países. Como exemplos de implementações em Língua Portuguesa temos o sistema brasileiro CV-Lattes e o Sistema Português da Fundação para a Ciência e Tecnologia, entretanto em reestruturação para a Plataforma DeGois. Existem muitos outros como o German-CV, o EuroCV e o iProfile, entre muitos outros que serão analisados em detalhe neste capítulo.

Para que se possa perceber quais as semelhanças e diferenças entre eles, de seguida analisa-se cada uma das alternativas mais relevantes existentes no mercado. Esta análise não pretende ser exaustiva, apenas pretende analisar as diferenças e semelhanças entre os vários sistemas estabelecendo as características mais comuns e desejáveis.

Algumas dessas características são:

- Inclui Informação Pessoal
- Inclui Histórico de Educação
- Inclui Histórico Profissional
- Inclui informação relativa a publicações
- Guarda a informação em XML
- Gera o documento em várias línguas

#### **2.1 CV Lattes**

Este projecto brasileiro, da responsabilidade do Conselho Nacional de Desenvolvimento Científico e Tecnológico (CNPq) (lattes.cnpq.br, 2008), começou com uma versão off-line, estando esta já inactiva. Neste momento, dado o aumento da capacidade das ligações em termos de largura de banda, mantém-se apenas a versão *on-line* do sistema. O objectivo primário deste sistema é disponibilizar a informação sobre os currículos dos quadros brasileiros para empresas, bem como a criação de uma base de dados relativa a empresas prestadoras de serviços.

A versão *on-line* armazena a informação internamente no servidor em formato XML e disponibiliza unicamente uma versão em formato PDF, sendo o XML para uso interno. As alterações feitas ao curriculum podem ser feitas de forma não permanente (sem guardar a informação no servidor) ou, opcionalmente, enviando e actualizando a informação do servidor, tornando-a permanente e visível.

Tabela 1 – Resumo das funcionalidades do sistema

O sistema implementa a funcionalidade de forma bastante detalhada, permitindo distinguir cada tipo de publicação, bem como outras produções do utilizador.

É possível consultar a informação do CV com palavras-chave, por áreas de conhecimento, etc. As opções disponíveis dependem também da área em que o utilizador efectuou o seu percurso académico tais como: Medicina, Engenharia, Jornalismo, Assistente Social e Desenvolvimento. Nas fases de introdução de informação o sistema é bastante detalhado, listando todas as cidades do Brasil, país de origem e, mesmo listando todas as instituições já introduzidas no sistema em que o utilizador trabalhou/estudou.

O exemplo seguinte mostra uma pesquisa por instituições:

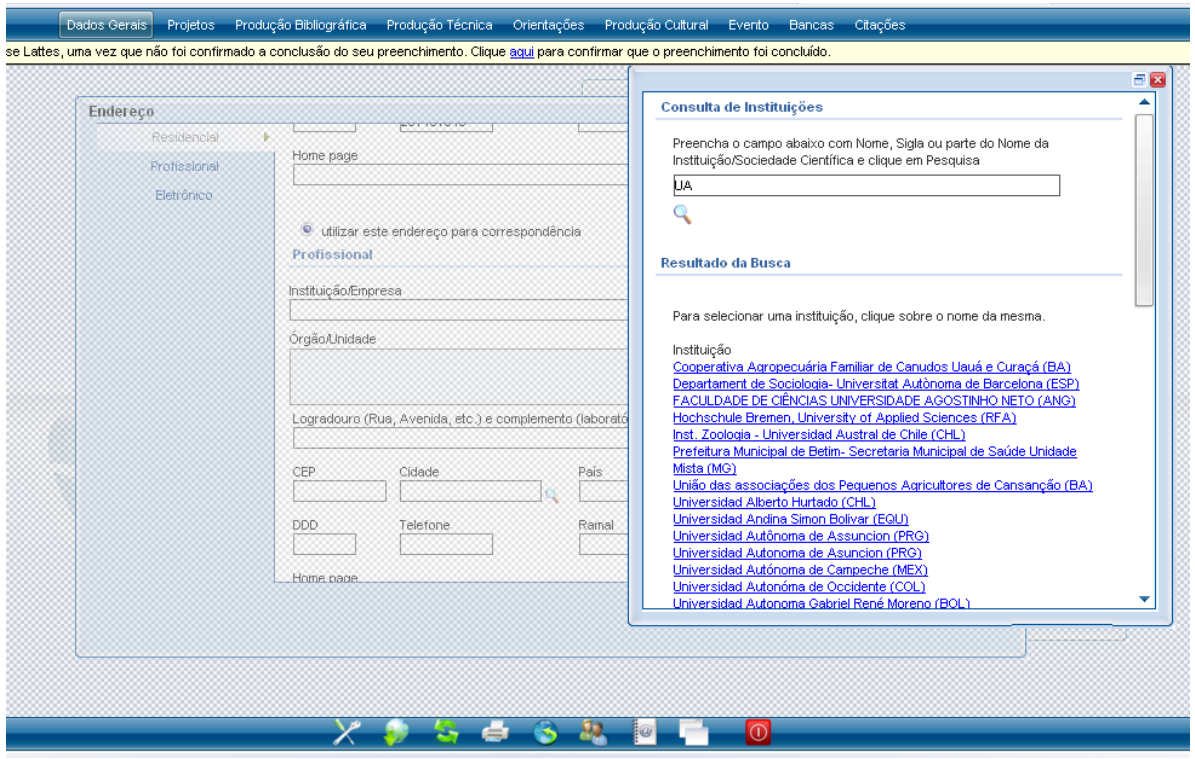

Figura 1- Sistema Lattes - Listagem de instituições presentes

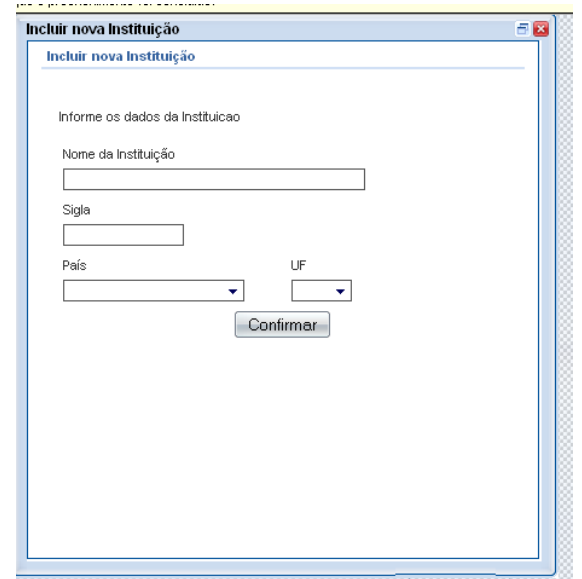

Figura 2 – Sistema Lattes – Formulário de inserção de instituições

Também é possível e obrigatório registar a nova instituição caso esta não surja na lista como na figura á esquerda. Um exemplo de como o fazer está representado na Figura 2.

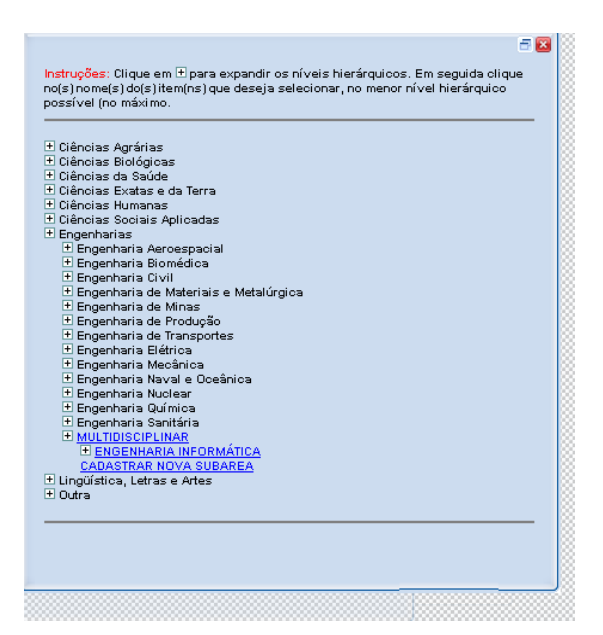

Figura 3 – Listagem das diversas áreas de estudos

A Figura 3 mostra as diversas áreas de estudos que, como se pode verificar, está organizada em áreas e subáreas, na qual é possível acrescentar novas opções.

Pode-se ainda destacar neste sistema a possibilidade de incluir outros pormenores, como:

- o ano de término de curso, que apenas é possível preencher no caso de a opção de estado do curso ser "concluído";
- a inclusão da opção de idiomas e opções que indicam se a pessoa lê, se escreve ou se fala as línguas em questão.
- a inclusão de um texto introdutório opcional para incluir no CV, bem como uma versão traduzida.

Para além disto, pode-se acrescentar a referência à inclusão de **obras de produção técnica**, e de **produção bibliográfica**, bem como todas as variantes destas, havendo opções, por categoria para especificar cada uma das obras realizadas deste género.

Pode-se também especificar **orientações** ou **produções culturais**.

É também possível importar citações de bases bibliográficas como: ISI, SciELO, SCOPUS e outras.

Todas estas referências bibliográficas, obras, produções, etc. podem ser especificadas em pormenor. Em particular, é possível especificar toda a informação possível das Publicações periódicas como por exemplo a localização, autores, áreas de conhecimento, sectores, etc. ou pode-se referir o **D**igital **O**bject **I**dentifier (www.doi.org, 2008) (DOI) a partir do qual é possível ir buscar a informação.

O DOI, tal como o nome especifica, pretende ser um identificador universal para objectos digitais que permite coleccionar informação sobre uma determinada entidade e sobre a sua localização na Internet. Através da utilização deste identificador, a informação pode mudar de localização, mas o DOI que lhe está associado será sempre o mesmo para uma dada entidade. Este sistema de identificação é gerido pela DOI Foundation e foi recentemente aceite para definição como standard ISO. Exemplos de usos para este sistema incluem identificação persistente, gerir conteúdo intelectual, ligar clientes com fornecedores de conteúdos, etc.

O DOI está disponível nos vários tipos de **produções bibliográficas**, nos quais se incluem vários<sup>2</sup>:

- Artigos completos publicados em periódicos
- "Artigos aceites para publicação"
- "Livros e capítulos"
- "Texto em jornal ou revista (magazine)"
- "Trabalhos publicados em anais de eventos"
- "Apresentação de Trabalho"
- "Partitura musical"
- "Tradução"
- "Prefácio, Posfácio"
- "Outra produção bibliográfica"

#### Na **produção técnica** incluem-se:

- "Software"
- "Produtos"
- "Processos"
- "Trabalhos técnicos"
- "Cartas, Mapas ou Similares"
- "Curso de curta duração ministrado"
- "Desenvolvimento de material didático ou instrucional"

 $\overline{a}$ 

<sup>&</sup>lt;sup>2</sup> Nota importante: Os tipos de obras que é possível registar no Sistema Lattes são uma transcrição do site e não uma tradução para Português de Portugal.

- "Editoração"
- "Manutenção de obra artística"
- "Maquete"
- "Programa de rádio ou TV"
- "Relatório de pesquisa"
- "Outra produção técnica"

Nas **orientações** incluem-se:

- "Orientações e Supervisões Concluídas"
- "Orientações e Supervisões em Andamento"
- Na opção das produções culturais:
- "Apresentação de obra artística"
- "Arranjo musical"
- "Composição musical"
- "Programa de rádio ou TV"
- "Obra de artes visuais"
- "Sonoplastia"
- "Outra produção artística/cultural"
- "Demais trabalhos"

Nestes quatro tipos de obras está disponível uma opção que permite classificar alguns dos trabalhos como "um dos cinco mais importantes".

Seguidamente temos outros elementos para inclusão de um currículo que apenas possuem alguns elementos em comum com os anteriores.

Na opção **Bancas**:

- "Participação em bancas de trabalhos de conclusão" (trabalhos finais de curso)
- "Participação em bancas de comissões julgadoras" (participação em concursos, docência, etc.)

Na opção **eventos**:

• Participação em eventos, congressos, etc.

#### • Organização de evento

Cada uma destas opções (de todas as obras de produção, participações em eventos, etc.) tem um enorme leque de campos para preencher, seja através de caixas de combinação, seja através de caixas de verificação e campos de texto aberto que mesmo assim têm de obedecer a critérios de verificação.

# **2.2 FCT CV**

O sistema da Fundação para a Ciência e Tecnologia é da responsabilidade do Ministério da Ciência Tecnologia e do Ensino Superior (www.fct.mctes.pt, 2008) .

É um sistema mais simples e mais pequeno que o anterior. O funcionamento é bastante semelhante sendo o preenchimento dos campos feito por vários passos. Finalmente a informação é visualizada na própria página do curriculum em HTML.

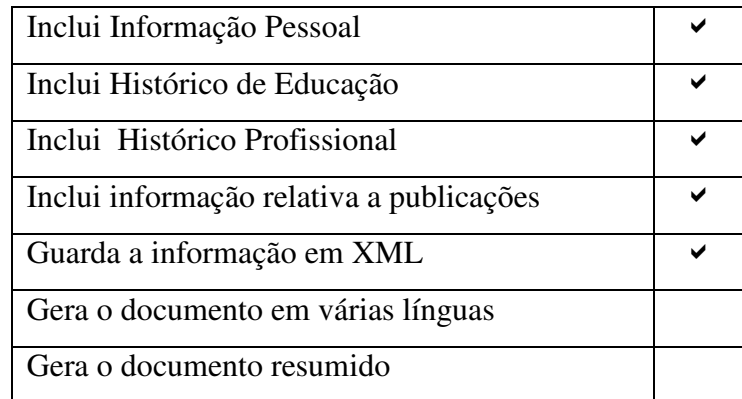

Tabela 2 - Resumo das funcionalidades do sistema

A Figura 4 apresenta uma imagem do quando principal deste sistema:

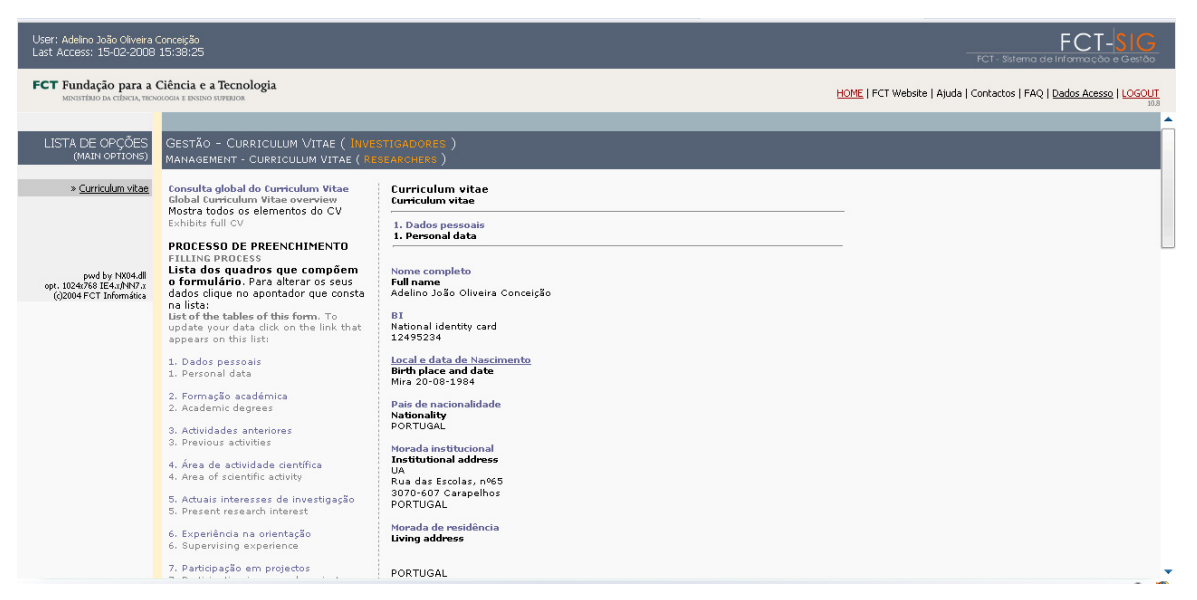

Figura 4 – Janela principal do sistema FCT de output da informação pessoal

Este sistema disponibiliza informação padrão para qualquer utilizador preencher. Nesta inclui-se:

- a formação académica,
- as actividades anteriores,
- a área de actividade científica
- áreas de interesse de investigação
- publicações.

São também disponibilizadas outras opções para introdução de informação sobre a experiência na orientação, de formação avançada, participação em projectos ou registo de comunicações**.** 

Para o utilizador associado à participação em bolsas, projectos de investigação e desenvolvimento científico, unidades de I&D permite ainda que sejam adicionadas ligações para opções adicionais, dando acesso aos mais variados conteúdos que possam ser úteis na gestão dessa mesma participação.

Uma última característica a destacar no FCT CV, pela negativa, é o facto de este conter observações que indicam um limite de caracteres a incluir nas publicações, comunicações, na área da actividade científica ou ainda nas competências/interesses. Os diversos tipos de publicação são também introduzidos como um conjunto, não havendo a noção de "publicação" mas apenas de "conjunto de publicações de um determinado tipo".

### **2.3 German-CV**

Este sistema alemão é da responsabilidade de Milch & Zucker - The Marketing & Software Company AG. Este é um sistema bastante exigente devido ao facto de ser destinado ao mercado de trabalho alemão que possui requisitos especiais. Neste mercado é normalmente exigido uma maior quantidade de documentação. É permitido a importação de outros CV's anteriormente feitos pelo mesmo site.

Um exemplo de uma implementação deste sistema está referenciado em (www.jobstairs.de, 2008). O objectivo deste site é publicar os dados directamente na Internet e fornecê-los a empresas e não propriamente o de gerar um documento para impressão. Possibilita assim anexar qualquer tipo de documentos desde imagens a documentos em vários formatos. Também é possível importar a informação de outros sistemas baseados no German-CV.

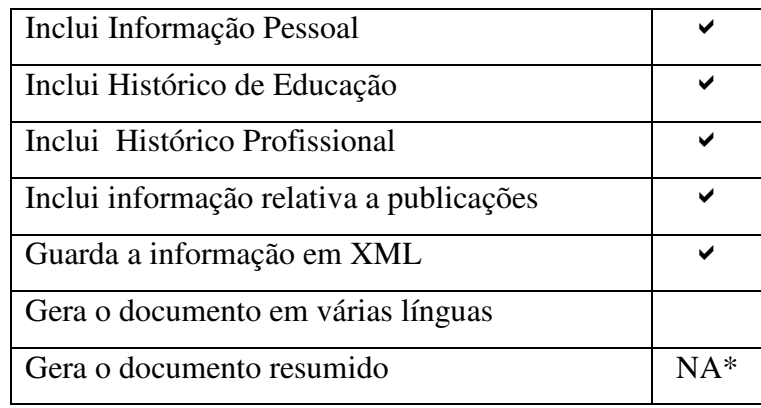

\*Não se aplica por este sistema não permitir gerar um documento

Tabela 3 - Resumo das funcionalidades do sistema

Na Figura 5 é possível verificar o facto de este sistema ser orientado para o mercado de trabalho:

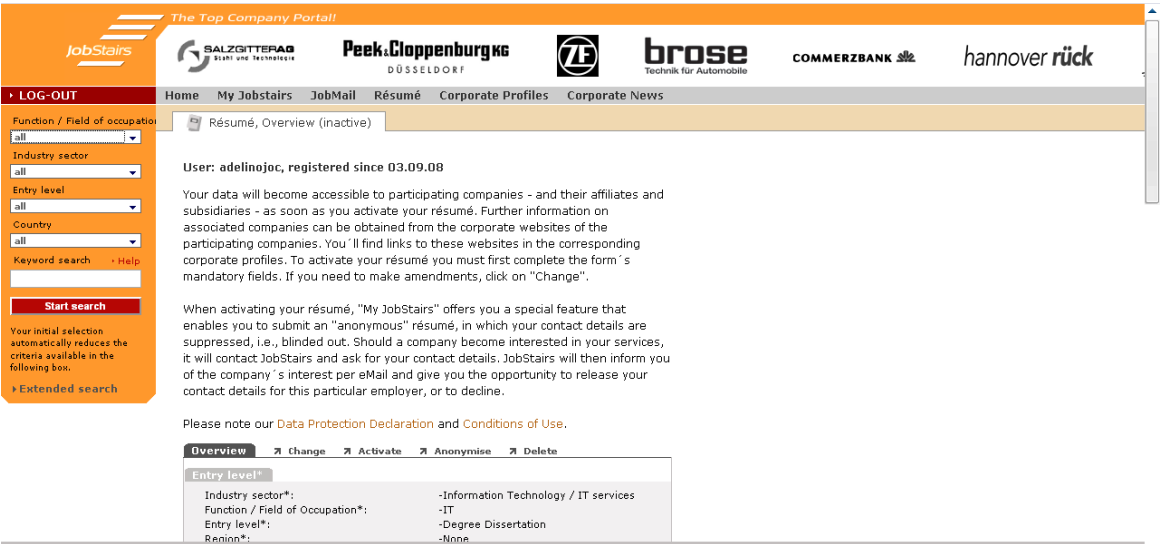

Figura 5 – Sistema GermanCV na sua versão implementada pela *jobstairs*

Como se verifica a informação é visualizada em HTML e é possível pesquisar ofertas de trabalho no menu à esquerda. Através do site é possível enviar directamente os CV para essas ofertas.

# **2.4 Europass**

O Europass é um sistema Europeu da responsabilidade do Centro Europeu para o Desenvolvimento da Formação Profissional (CEDEFOP) (europass.cedefop.europa.eu, 2008).

Este sistema pretende ser uma ferramenta para a geração de documentos padrão formatados ou para a disponibilização da informação em formato XML para posterior entrega às empresas. Neste sistema é possível importar um ficheiro XML gerado por outro sistema *on-line* de geração de CV's e criar um CV pelo modelo Europass, tal como se verifica na Figura 6.

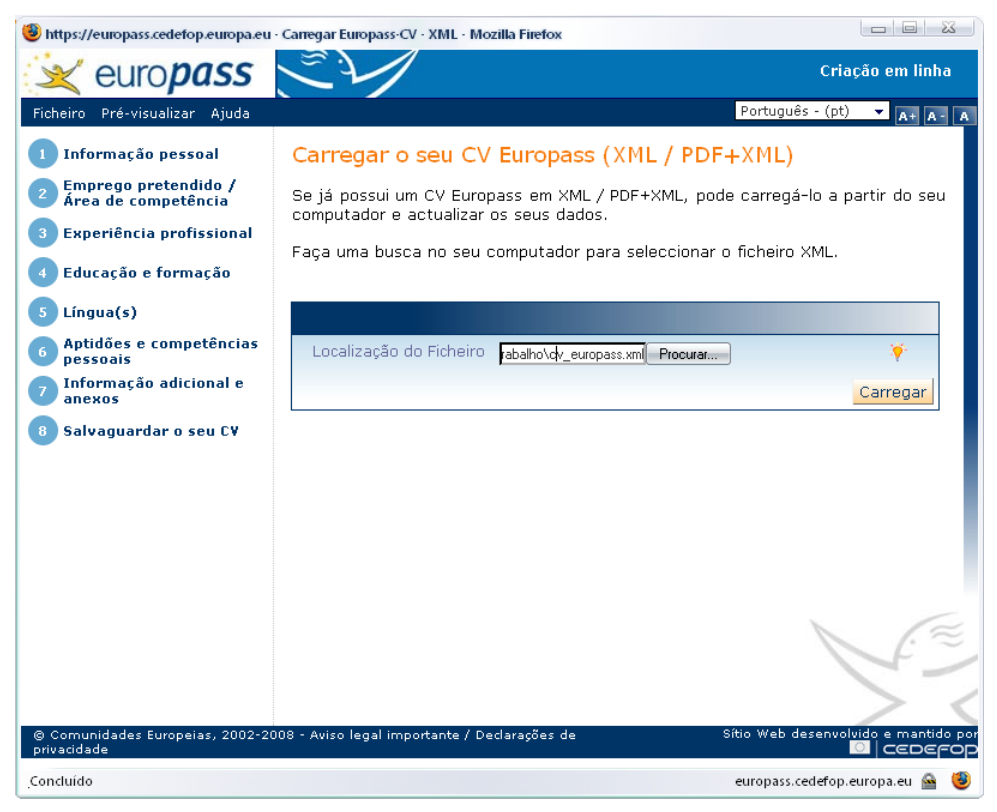

Figura 6 - Europass e o seu sistema de carregar a informação a partir do ficheiro XML

Esta funcionalidade permite utilizar ficheiros gerados por outros sistemas que obedeçam ao mesmo standard, apesar destes normalmente não o disponibilizarem em formato reutilizável. Este sistema é exclusivamente para o utilizador que pretende criar o CV e descarregá-lo para posterior envio a empresas.

| Inclui Informação Pessoal                |  |
|------------------------------------------|--|
| Inclui Histórico de Educação             |  |
| Inclui Histórico Profissional            |  |
| Inclui informação relativa a publicações |  |
| Guarda a informação em XML               |  |
| Gera o documento em várias línguas       |  |
| Gera o documento resumido                |  |

Tabela 4 - Resumo das funcionalidades do sistema

Como este sistema possui vários formatos de saída de dados (XML, PDF, Word, etc.), antes da produção do documento final contendo o documento com o currículo é necessário indicar qual o formato de saída desejado para o CV. Essa funcionalidade é visível na Figura 7.

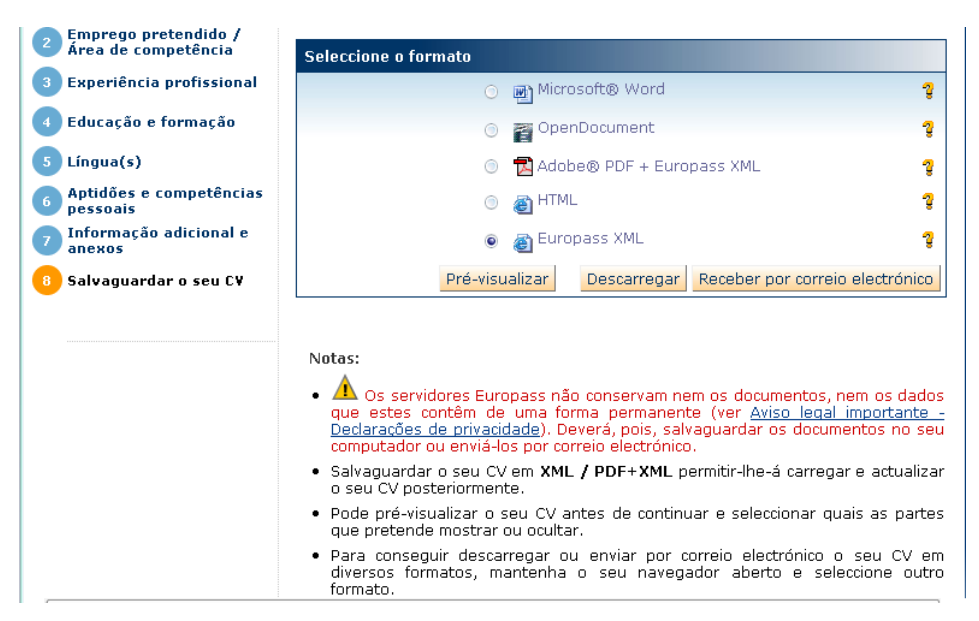

Figura 7 – Europass selecção de formato de saída

 A grande vantagem deste sistema reside na possibilidade da disponibilização do documento final num formato passível de posterior edição e adaptação/utilização noutros sistemas.

Uma outra característica deste sistema é que a informação do utilizador não é armazenada no servidor que presta este serviço (disponibiliza o sistema) de geração de CV. Assim, a confidencialidade do utilizador é garantida. Este é o único sistema que não armazena a informação do utilizador.

Para futuramente editar a informação, o utilizador deve guardar o ficheiro na sua máquina. Uma outra funcionalidade que está visível na Figura 7 é a introdução de ajudas para assistir nas opções a tomar ou no preenchimento de campos como pode verificar-se pela utilização de ícones de ajuda.

### **2.5 CV Universel**

Este sistema francês da responsabilidade de Ethique et Recrutement é bastante semelhante ao Europass, mas neste caso os dados referentes aos currículos são guardados no servidor da instituição.

Este sistema, que é uma implementação mais simplificada da norma Europeia Europass, possibilita a união de empresas + sociedade + candidato utilizador do sistema através da convergência dos seguintes interesses:

- Ter em conta as necessidades das políticas de emprego;
- Respeitar as liberdades individuais dos candidatos:
- Acompanhar a performance da empresa.

Isto significa que o sistema permite não só ao utilizador criar o seu currículo mas também o disponibiliza às potenciais empresas interessadas.

| Inclui Informação Pessoal                |  |
|------------------------------------------|--|
| Inclui Histórico de Educação             |  |
| Inclui Histórico Profissional            |  |
| Inclui informação relativa a publicações |  |
| Guarda a informação em XML               |  |
| Gera o documento em várias línguas       |  |
| Gera o documento resumido                |  |

Tabela 5 - Resumo das funcionalidades do sistema

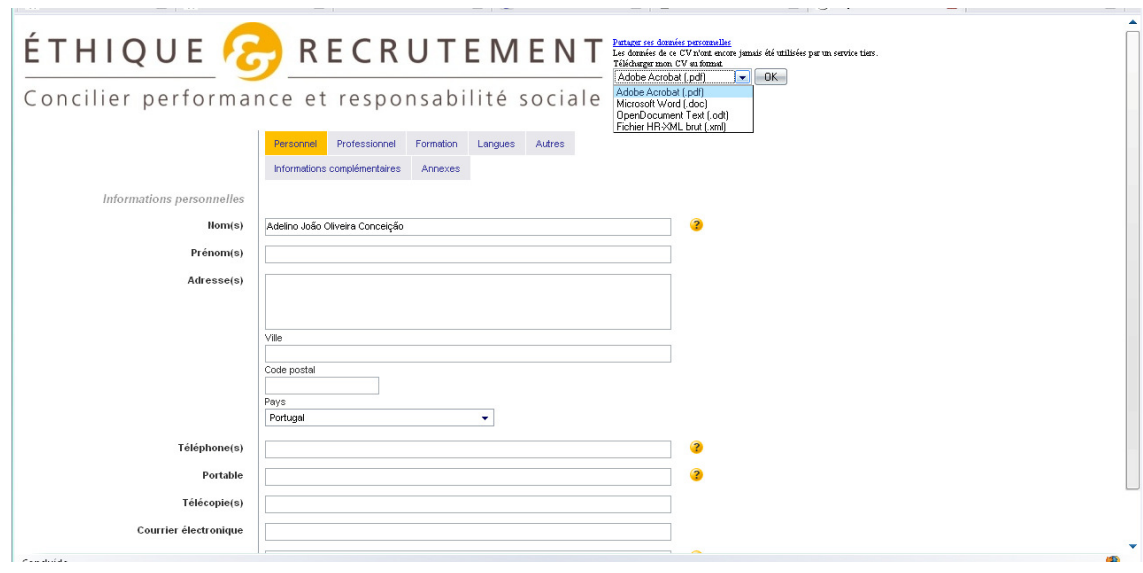

A Figura 8 representa a interface e as opções disponibilizadas de saída do sistema:

Figura 8 – Janela principal do sistema CV Universel

Permite (tal como o Europass) ao utilizador descarregar o ficheiro XML para reutilização noutro sistema compatível com o *schema* standard HR-XML. O sistema é completamente em francês e não permite tradução directa do documento. No entanto é possível reutilizar o XML no sistema Europass que cria documentos bastante semelhantes a este.

## **2.6 EuroCV**

O CV Europeu EuroCV (www.eurocv.it, 2008) é mais um sistema Europeu. Foi fundado e é administrado por Michelangelo Turillo **e** vai já na versão 3.0. O objectivo deste sistema passa pela disponibilização da informação dos CV's (ou parte dela) *on-line* para acesso por parte de empresas e/ou indivíduos. Deste modo, e segundo o autor, a informação fica facilmente acessível por qualquer entidade. Este sistema possibilita a importação dos dados de um ficheiro XML em formato Europass e, em termos de formatos de saída*,* mantém as opções do modelo Europass.

Os documentos finais são também bastante semelhantes aos gerados pela Europass. Para além disto, este sistema mantém alguma informação extra como a área de emprego pretendida. A visualização do currículo pelas ofertas pode ser tornada privada, ou seja, pode ser pedida autenticação por parte da empresa para ter acesso ao CV.

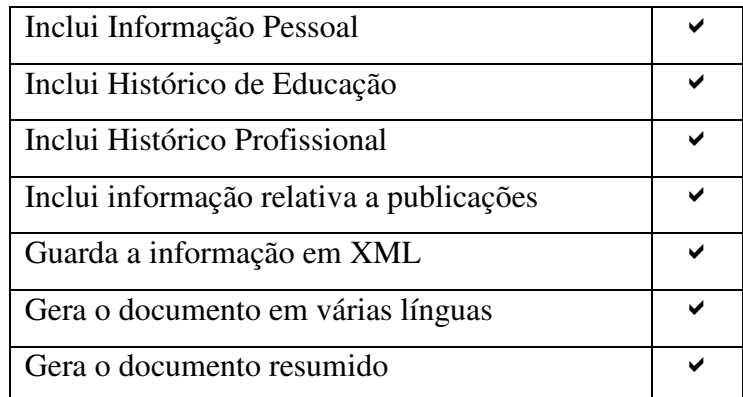

Tabela 6 - Resumo das funcionalidades do sistema

A Figura 9 exemplifica a informação como ela é apresentada na vista *Web* do sistema.

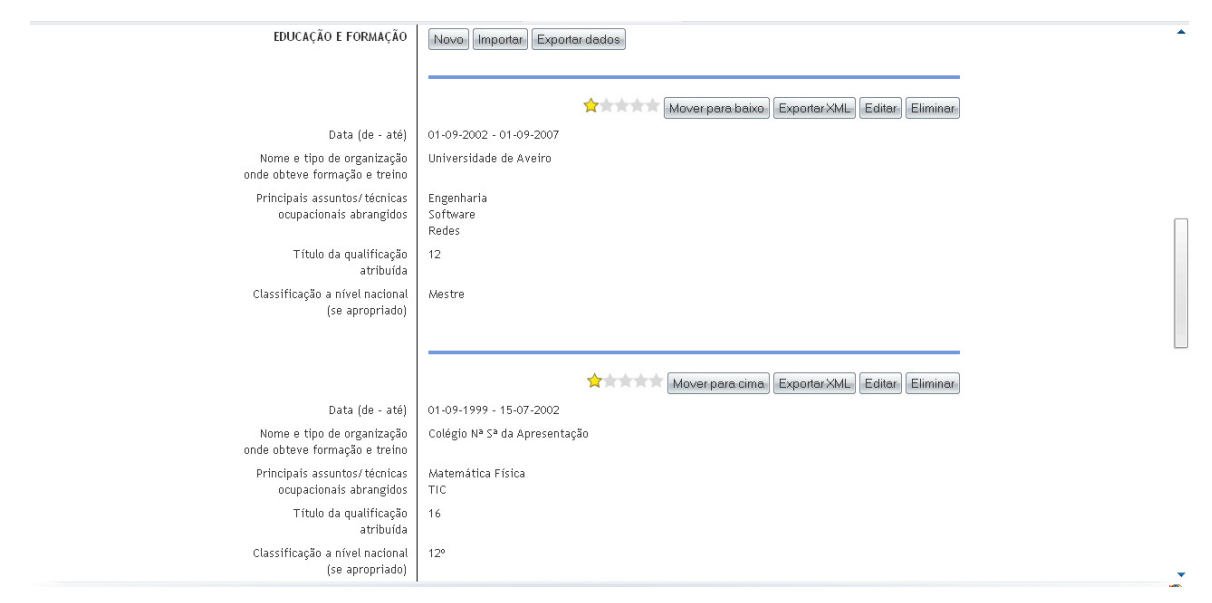

Figura 9- Janela principal do sistema EuroCV

Como se pode observar a informação está dividida de forma semelhante aos outros sistemas. A vantagem aqui reside na possibilidade de alterar a ordem de apresentação dos campos, em função do critério do utilizador. Para avaliar se as várias secções do currículo estão completas é utilizada uma escala com estrelas que são atribuídas automaticamente pelo sistema (atribuindo uma nota de 1 a 5). Assim, em termos de funcionalidade, este sistema consegue ser ainda mais completo que o da Europass. No entanto, apesar de já estar na sua 3ª versão, continua a progredir ao longo do tempo. Como funcionalidade interessante, o sistema permite ao utilizador especificar sua a localização num mapa recorrendo para isso ao Google Maps.

#### **2.7 iProfile**

Este sistema (www.miprofile.com, 2008), da responsabilidade da empresa SkillsMarket ltd, permite a geração *on-line* de um curriculum em formato Microsoft Word. Este pretende não só gerar um ficheiro de saída para ser entregue às empresas ou centros de recrutamento, mas pretende também ser um local de acesso e armazenamento seguro de CV's.

Possibilita a importação de currículos em vários formatos como Microsoft Word, txt, etc, mas não completamente isenta de erros. Se, por exemplo, for importado um ficheiro com estrutura Europass em formato Microsoft Word, a carta de condução é reconhecida como parte da educação e não como uma licença. Permite também modificar as secções a incluir no documento ao critério do utilizador (mas não a sua ordem). Finalmente, possui uma informação que indica a percentagem de informação completa no geral, mas não por secção, como no sistema anterior.

A Figura 10 é um exemplo da interface principal deste sistema.

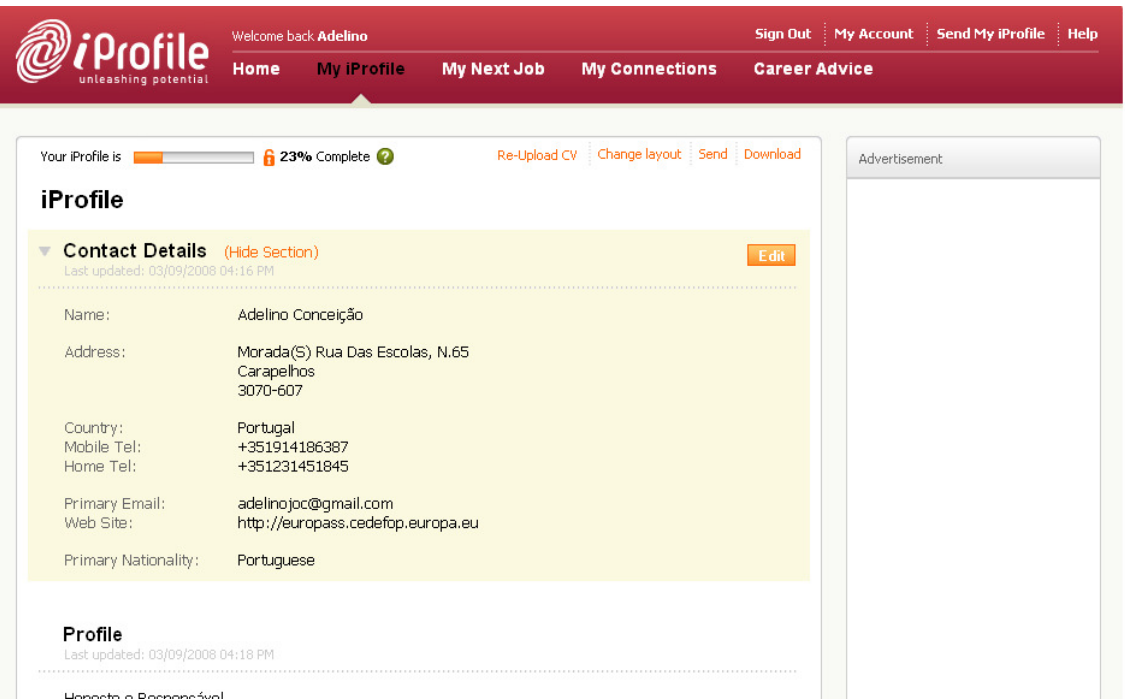

Figura 10 – Janela principal do sistema iprofile

| Inclui Informação Pessoal                |  |
|------------------------------------------|--|
| Inclui Histórico de Educação             |  |
| Inclui Histórico Profissional            |  |
| Inclui informação relativa a publicações |  |
| Guarda a informação em XML               |  |
| Gera o documento em várias línguas       |  |
| Gera o documento resumido                |  |

Tabela 7 - Resumo das funcionalidades do sistema

De acrescentar ainda que este sistema é, também, orientado para a pesquisa de ofertas de emprego e permite enviar o CV de forma fácil. Possui também algumas opções como a possibilidade de indicar vistos que o utilizador possui bem como autorizações de acesso.

Nas opções de perfil e de conquistas destaca-se a possibilidade de redigir um texto com formatação efectuada pelo utilizador. Uma outra informação que este gera no documento resultante é a data da última modificação de cada uma das secções do CV.

### **2.8 VisualCV**

O VisualCV é um sistema proveniente dos EUA e da responsabilidade de Phillip Merrick (www.visualcv.com, 2008). O sistema possibilita a criação e partilha de CV's *on-line* e permite personalizar o curriculum das formas mais variadas com, por exemplo, a possibilidade de adição de vídeos e fotos ao CV bem como com a possibilidade de anexar outra informação diversa, como amostras de trabalhos realizados. É, desta forma, dada particular ênfase ao conteúdo multimédia associado ao CV.

| Inclui Informação Pessoal                |  |
|------------------------------------------|--|
| Inclui Histórico de Educação             |  |
| Inclui Histórico Profissional            |  |
| Inclui informação relativa a publicações |  |
| Guarda a informação em XML               |  |
| Gera o documento em várias línguas       |  |
| Gera o documento resumido                |  |

Tabela 8 - Resumo das funcionalidades do sistema

Como consequência da importância dada ao conteúdo multimédia, é dada uma grande importância à apresentação do CV, já que é possível escolher três modelos base com cores diferentes (Profissional, Executivo e Criativo). Também é possível criar CV's com informação diferente (também chamados de "perfis do Candidato" já que cada um é relativo a uma candidatura diferente) para diferentes tipos de ofertas de emprego. As várias secções do CV são incluídas uma por uma e sem qualquer ordem pré estabelecida à excepção da informação pessoal e contactos.

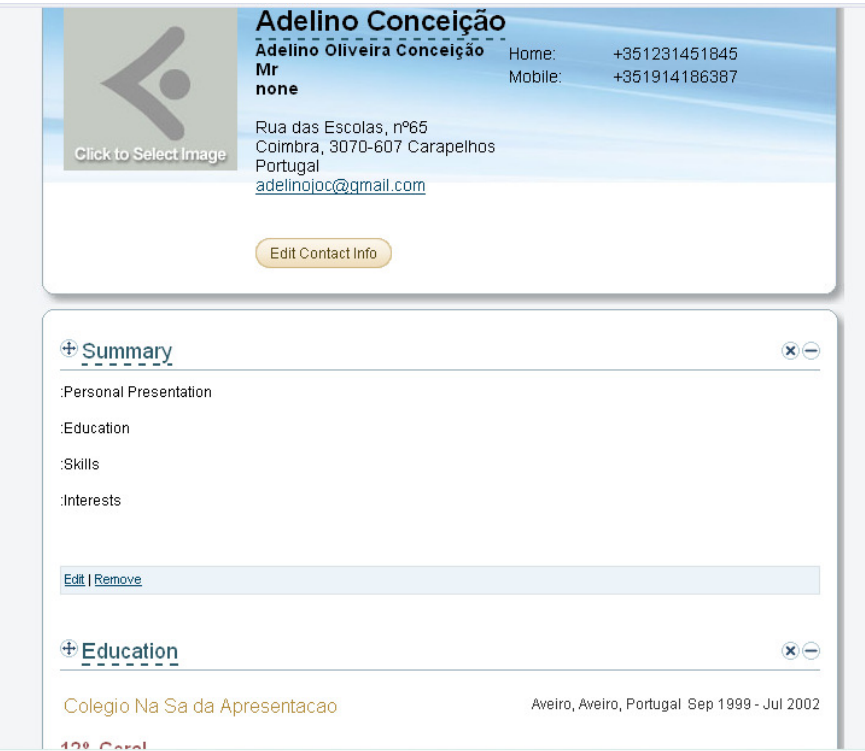

Figura 11 – VisualCV – janela de apresentação da informação

## **2.9 hResume Creator**

 $\overline{a}$ 

O sistema hResume Creator é da responsabilidade da empresa Spur sedeada nos EUA mas instalada também na Europa, Brasil e Índia entre outros (hresume.weblogswork.com, 2008). Este é um exemplo da utilização de microformatos<sup>3</sup> para armazenamento dos CV. É assim, um sistema simples de geração do código baseado especificamente no microformato hResume. Este permite embutir código HTML XML, XHTML e RSS entre outros no CV gerado.

| Inclui Informação Pessoal                |  |
|------------------------------------------|--|
| Inclui Histórico de Educação             |  |
| Inclui Histórico Profissional            |  |
| Inclui informação relativa a publicações |  |
| Guarda a informação em XML               |  |
| Gera o documento em várias línguas       |  |

 $3 \text{ um conjunto de formats a bertos projectados para adicionar semântica em qualquer documento XML}$ 

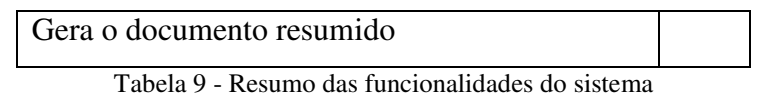

A informação obrigatória deste microformato é a informação pessoal (de contacto). Toda a restante informação é opcional, variando de implementação para implementação. É um sistema cujas implementações são frequentemente simplificadas, sem geração de qualquer documento PDF ou outro tipo de saída editável. A finalidade destas implementações é principalmente para uso interno nas organizações.

A Figura 12 mostra a página de edição de CV's do referido sistema.

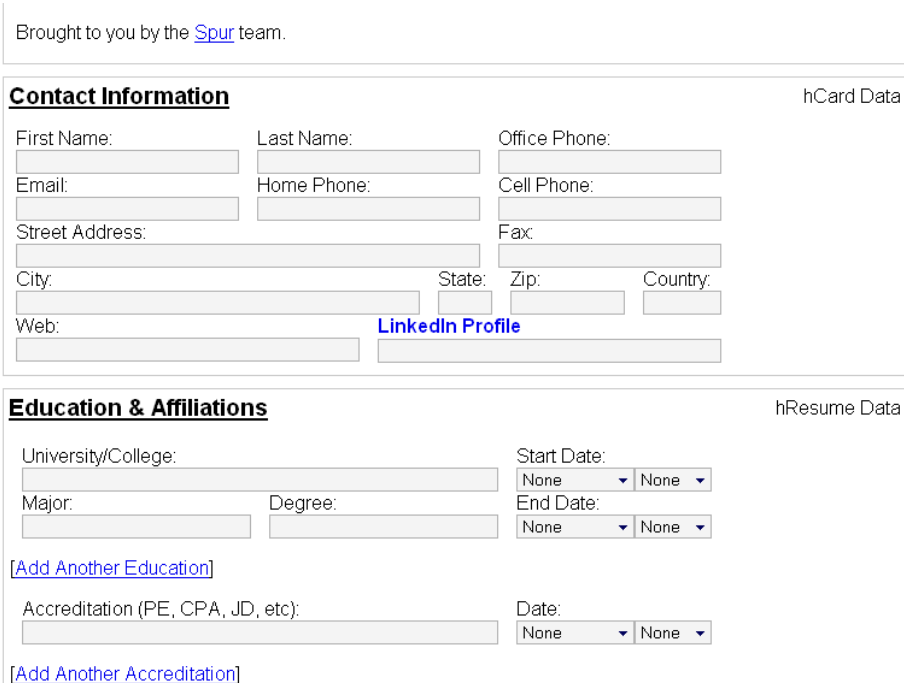

Figura 12 – hResumé Creator – formulário de preenchimento dos campos do currículo

# **2.10 CV builder**

O sistema CV builder, da responsabilidade de Anthony Johnston (cv.antix.co.uk, 2008) (um consultor de software do Reino Unido) é, à semelhança do sistema anterior, um sistema baseado em microformatos. Quando comparado com o sistema anterior, este é mais completo, permitindo especificar, por exemplo, a situação corrente do utilizador (disponibilidade e a data respectiva), bem como o tipo de emprego a que se pretende candidatar. Permite também incluir no currículo uma lista de projectos realizados e finalmente gerar o ficheiro personalizado.

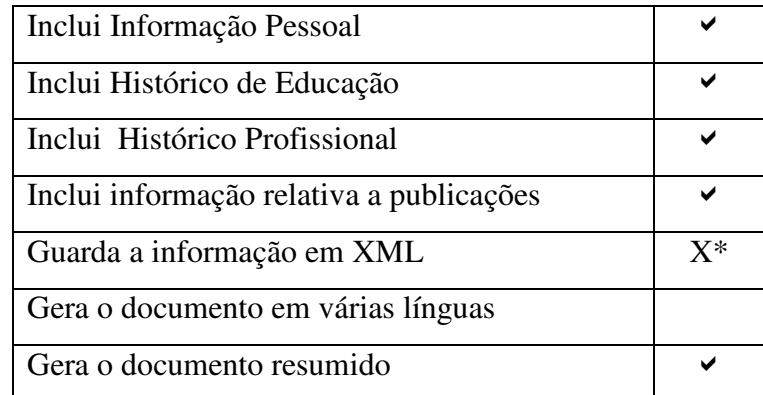

\*Utiliza uma base de dados SQL

Tabela 10 - Resumo das funcionalidades do sistema

O currículo gerado, pode ser personalizado quer pela utilização de um estilo definido pelo utilizador quer incluindo as secções pretendidas e no formato de texto, HTML ou RTF (não existe a opção PDF).

A Figura 13 ilustra as opções de criação de ficheiro de saída do sistema.

|                | Curriculum Vitae Details                                                                                                    | Home                                                          |
|----------------|----------------------------------------------------------------------------------------------------|---------------------------------------------------------------|
| Title          | My Main CV                                                                                                    | <b>Personal Details</b>                                       |
|                | (?) This is just so that you can identify this cy on the site if you have more<br>than one setup                                                                                                    | Summary<br>Skills<br>Experience                               |
|                | Generate Options                                                                                                    | <b>Education</b>                                              |
| Header         | O Curriculum Vitae Resumé                                                                                                    | Projects                                                      |
| Date Format    | ODay First <sup>O</sup> Month First                                                                                                    | <b>Current Status</b>                                         |
|                | Sections<br>Show the following sections on the CV                                                                                                    | <b>E</b> Download CVs<br>My Main CV<br><b>Account Details</b> |
| <b>Address</b> | County & Country +                                                                                                    | Logout                                                        |
|                | Telephone E-Mail Date of Birth<br>?) Please note, in many countries employers are not allowed to discriminate<br>on the basis of age and many CVs no longer include a date of birth. Only<br>include this information if requested. | Import<br>Message Boards<br><b>Help</b><br>Terms              |
|                | Projects                                                                                                    |                                                               |
|                | Choose the style to apply to your CV from the list<br>* Styles only apply to HTML format                                                                                                    |                                                               |
| Style/Colour   | Modern Smart (colour) $\star$                                                                                                    |                                                               |
|                | (?) Hosted account users can add their own style, select (new style) from the<br>list and click the edit button                                                                                                    |                                                               |
|                | If you pick a colour style, use the color picker or enter a hex number for<br>the colour                                                                                                    |                                                               |
|                | <b>HTML</b><br>would like, then click the button to generate and<br>Rich Text Format<br>Text                                                                                                    |                                                               |
| Format         | <b>Download</b><br><b>HTML</b><br>٠                                                                                                    |                                                               |

Figura 13 – CVBuilder – formulário de opções de apresentação do CV

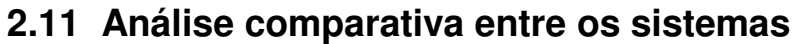

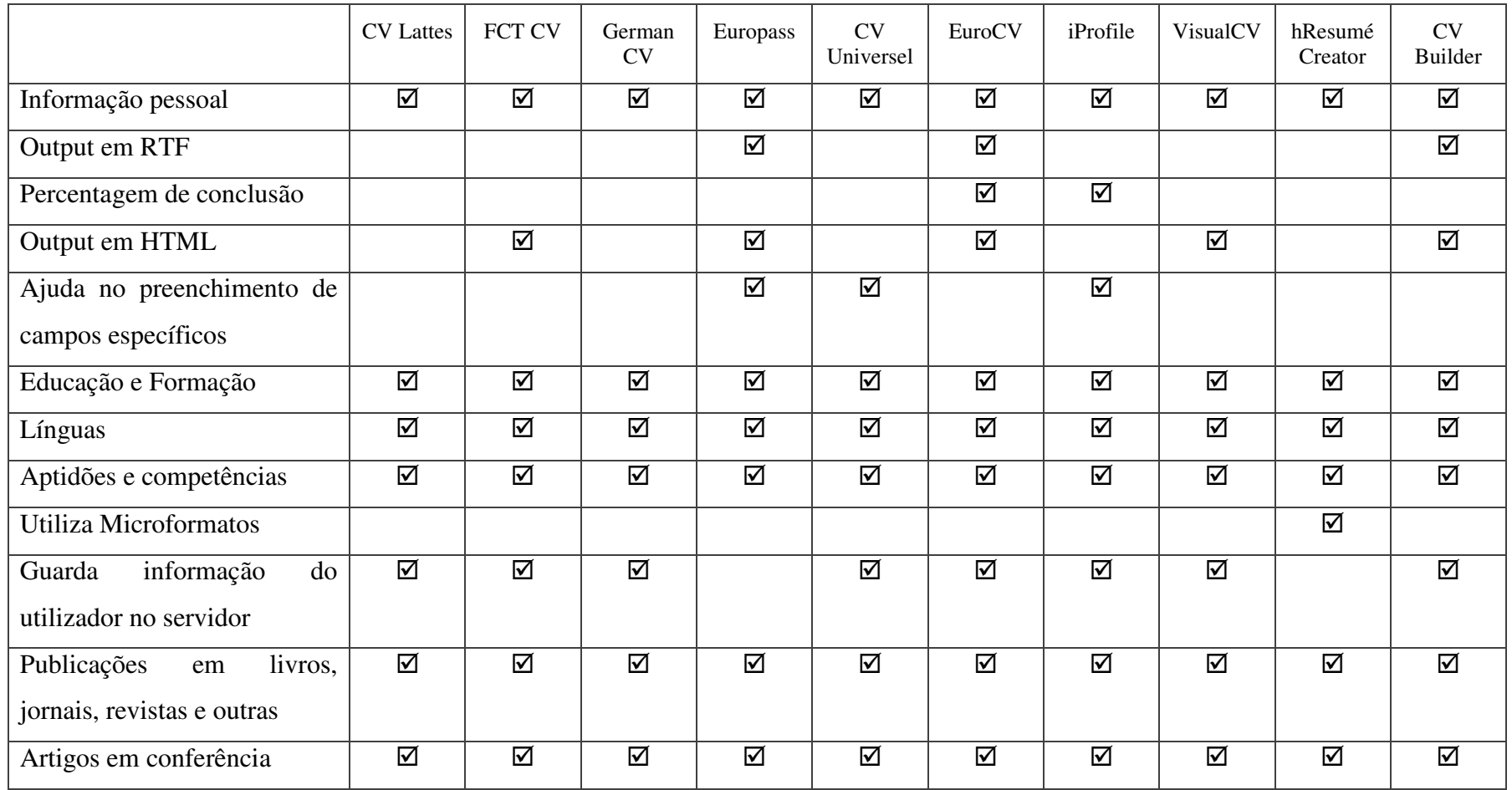

Tabela 11 - Resumo comparativo das funcionalidades dos sistemas

Após o estudo dos vários sistemas anteriormente referidos concluiu-se que:

- 1. De todos os sistemas estudados algumas secções do CV parecem ser comuns a todos são elas:
	- Informação pessoal
	- Educação e formação
	- Experiência profissional
	- Línguas
	- Aptidões e competências
	- Publicações em livros, jornais, revistas e outras \*
	- Artigos em conferências \*

\* Estas duas últimas opções não são incluídas no sistema principal Europass. Em alternativa, está disponível uma opção para "outras informações" onde se pode colocar esta informação.

No entanto a forma como estas secções são referidas varia entre os sistemas. A secção referente à "Educação e formação" é um exemplo dessa diferenciação de tratamento, já que em alguns dos sistemas é designado por "Histórico de Educação". Este não é caso único. Destacamos também a diferenciação no tratamento da secção "Experiência profissional".

- 2. O sistema Europass não permite importar informação referente a publicações de bases de dados já existentes
- 3. O sistema FCT CV é o sistema mais desactualizado e mais simples dos estudados.
- 4. O sistema Lattes CV é o mais completo dos estudados. É um sistema que pretende de forma exaustiva dar suporte a todos os tipos de produções e trabalhos efectuados pelo utilizador incentivando o utilizador para detalhar o seu percurso.
- 5. Existe um conjunto de funcionalidades interessantes dando especial destaque à possibilidade de saber que percentagem dos campos está preenchida – que não foram adoptadas pelo Europass.
- 6. A escolha do formato XML como formato de armazenamento é quase universal. Isso permite ter a informação com uma estrutura organizada e transformações dos dados. Essa característica, permite a utilização da informação para diversos propósitos de forma simples sem necessidade de recorrer a software proprietário. Este formato permite ainda facilmente o intercâmbio da informação entre

organizações (www.eife, 2008). Para além disto, este formato também facilita a actualização rápida da informação do CV.

Os seguidores do XML em conjunto com *schema* são sobretudo grandes nomes da indústria que participam em comités de definição de standards. Nestes casos é dada maior relevância á possibilidade de reutilização e adaptação da informação para outras aplicações/fins. Quanto à possibilidade de armazenar este tipo de informação numa base de dados relacional, continua a não ser utilizado pela maioria dos sistemas (excepção eventual do sistema CV Lattes que o pode fazer parcialmente dada a sua grande complexidade e o facto de os CV criados armazenarem informação que é reutilizável noutros CV como listagem de organizações que se frequentou, trabalhos realizados etc.).

- 7. Verificou-se que está a ocorrer uma convergência dos maiores sistemas do género (Europass, por exemplo) no sentido de vir a suportar os *schemas* criados pelo HR-XML Consortium. O HR-XML *Consortium* é, assim, o responsável pela criação de documentos XML standard já que este é o criador de *schemas* para estes formatos, facilitando assim o intercâmbio de informação entre diferentes organizações.
- 8. Apesar de o XML ser o formato de eleição, os microformatos baseados no HTML e em *cascade style sheets* (css) têm também os seus seguidores. Os seguidores destes microformatos são empresas que procuram soluções práticas e fáceis. No entanto, estes são uma alternativa pouco explorada e ainda numa fase pouco madura já que o modelo mais utilizado, o hResume, vai na versão Draft 0.1.

# **3 Standards utilizados e o seu significado**

Tendo em mente que o sistema desenvolvido e a adaptar no âmbito desta dissertação – curriculum.ua.pt – é baseado em XML, será feito um estudo prévio das normas e ferramentas que permitem trabalhar a informação armazenada nos documentos XML (XSL-FO XSLT XPath). Estes formatos baseados em XML têm como característica a sua estrutura *top-down* e a sua organização em árvore. No entanto, cada um destes formatos pretende trabalhar o XML de forma particular. Os formatos para manipulação do XML possuem em comum o facto de serem definidos pelo W3C. Após a análise destes formatos surge a análise do Standard associado à organização escolhida para a estrutura da informação armazenada no ficheiro XML.

### **3.1 Formatos de escrita/armazenamento**

#### **3.1.1 XML**

O XML e os standards (XSL, XSL-FO, XPath, XSLT, XSL-FO) que o permitem manipular, são caracterizados pela sua estrutura top-down. São assim organizados em árvore, possuindo nós folha ou nós não terminais. Entre estes nós é possível estabelecer relações para navegar na estrutura da informação do ficheiro XML. Exemplos de relações:

- Parent (nó não terminal que contém vários nós chamado filhos)
- Sibling (nós que possuem o mesmo pai)
- Outras

Uma das características dos ficheiros XML é só possuírem um nó na raiz, ou seja apenas um nó no primeiro nível da árvore de um dado ficheiro.

#### **3.2 Normas de acesso e transformação da informação**

#### **3.2.1 XSL**

O XSL é uma linguagem que permite transformar (na variante XSLT) ou formatar (XSL-FO) a informação contida num ficheiro XML para um novo documento. A linguagem assume que se pretende transformar um ficheiro organizado em árvore e gerar uma saída que pode ser transformada em vários tipos de documento.

#### **3.2.2 XSLT**

É a linguagem utilizada para que a máquina seja capaz de transformar um documento XML noutro documento reconhecível por outro programa.

Permite assim fazer uma espécie de "tradução", tornando a saída deste processamento uma possível entrada para outro programa ou um documento passível de ser lido por um humano. É uma parte do XSL mantendo as mesmas regras. No entanto tem algumas particularidades que não serão aqui mencionadas por estarem fora do contexto deste trabalho.

#### **3.2.3 XSL-FO**

O XSL-FO é um *subset* do formato XSL. Este formato é baseado em objectos que permite utilizar a informação de um documento XML e coloca-la numa página, especificando toda a formatação relativa á forma como a informação surge no documento (nas páginas). O standard XSL-FO 1.1 foi criado em Dezembro de 2006 (www.w3.org, 2006a) já existindo a versão 1.0 desde Outubro de 2001 (www.w3.org, 2006b). Apesar de a versão inicial já ter alguns anos e já estar madura, as melhores aplicações para a sua manipulação são pagas. Esta posição é confirmada por (gilbane.com, 2008).

Um dos principais problemas na utilização desta norma prende-se com a falta de suporte das funcionalidades acrescentadas na última revisão do standard XSL-FO 1.1 e mesmo de muitas funcionalidades da versão 1.0 pela grande parte das aplicações disponíveis.

Exemplos do tipo de informação indicada são: Margens da página, orientação do texto, entre outras características especiais que o texto possa ter. É assim um formato orientado para o conteúdo. Por exemplo: em alguns idiomas a escrita poderá ser da direita para a esquerda e poderão ser utilizados outros símbolos/alfabetos.

O formato XSL-FO foi o escolhido para gerar o documento do Curriculum visto que este é um standard já estabelecido pelo W3C e que existem ferramentas gratuitas para gerar documentos PDF bem como outros formatos de documentos.

Em seguida apresenta-se a estrutura genérica de um ficheiro XSL-FO:

```
<?xml version="1.0" encoding="ISO-8859-1"?> 
<fo:root xmlns:fo="http://www.w3.org/1999/XSL/Format"> 
<fo:layout-master-set> 
          <fo:simple-page-master master-name="A4"> 
                  <!—Aqui insere-se o template da página --> 
          </fo:simple-page-master> 
</fo:layout-master-set> 
<fo:page-sequence master-reference="A4"> 
         <!—Aqui insere-se o conteúdo do documento --> 
</fo:page-sequence> 
</fo:root> 
*
```
Figura 14 – estrutura genérica do XSL-FO \*Retirada de (www.w3schools.com, 2008)

Entre os elementos característicos deste formato destacam-se as áreas ou zonas que contêm um dos seguintes elementos:

- Pages Contém as páginas do documento que por sua vez contém regiões "regions"
- Regions São as várias regiões do corpo do texto, anterior ao texto a esquerda ou a direita, etc.
- Block áreas Definem um pequeno bloco de elementos como tabelas listas, ou texto com uma formatação em comum
- Line áreas Definem linhas de texto dentro linhas de blocos "block areas" e possuem "inline areas"
- Inline áreas Definem o texto dentro das linhas "line areas"

Em seguida apresenta-se um exemplo do cabeçalho do ficheiro XSL-FO do trabalho considerado:

```
<?xml version="1.0" encoding="UTF-8"?> 
<xsl:stylesheet version="1.0" xmlns:xsl="http://www.w3.org/1999/XSL/Transform" 
xmlns:fo=http://www.w3.org/1999/XSL/Format
 … 
types" xmlns:xs="http://www.w3.org/2001/XMLSchema" 
xmlns:xsd="http://www.w3.org/2001/XMLSchema"> 
       <xsl:output version="1.0" method="html" encoding="UTF-8" indent="no"/> 
       <xsl:template match="/"> 
              <xsl:variable name="maxwidth" select="7.71260"/>
```

| $<$ fo:root>                                                                              |  |
|-------------------------------------------------------------------------------------------|--|
| <xsl:copy-of select="\$fo:layout-master-set"></xsl:copy-of>                               |  |
| <xsl:call-template name="coverpage"></xsl:call-template>                                  |  |
| <fo:page-sequence <="" master-reference="default-page" td=""><td></td></fo:page-sequence> |  |
| initial-page-number="1" format="1">                                                       |  |
| <xsl:call-template name="footerall"></xsl:call-template>                                  |  |
| <fo:flow flow-name="xsl-region-body"></fo:flow>                                           |  |

Figura 15 – cabeçalho do ficheiro XSL-FO referente ao trabalho aqui abordado

Como se pode verificar, há uma zona que faz referencia aos url's da especificação e à versão do formato aqui utilizada (XSL-FO 1.0). A isto segue-se uma zona de *template* que selecciona a raiz do ficheiro e indica o formato de codificação (UTF-8). Finalmente dá-se o início da raiz do documento no qual são especificadas as páginas do conteúdo, bem como as páginas de capa, e mais para o final do documento, as páginas mestre (de conteúdos que se repetem nas páginas como os rodapés).

#### 3.2.3.1 Software utilizado para gerar documentos standard XSL-FO

Para gerar o documento de formatação existe o produto Stylevision da Altova. Este foi o único software do género encontrado. Não foi encontrado qualquer software em versão *freeware* que o substituísse.

Foram, no entanto, encontradas alternativas para edição do XSL-FO que permitem apenas ver o código e ver a sua estrutura em árvore. Existem também alternativas gratuitas visuais, como por exemplo do FOA (foa.sourceforge.net, 2002). No entanto este programa é apenas uma ferramenta de *authoring* e não um editor; apenas permite criar um documento de raiz e obriga a que tudo seja especificado. Assim, para se utilizar este programa é necessário especificar toda a formatação do documento e depois colocar a informação criando blocos. Assim, não foi possível encontrar editores visuais deste tipo de formatos o que leva a concluir que esta área ainda estará pouco explorada.

A figura seguinte representa uma captura do ecrã correspondente ao software de edição Stylevision da Altova:

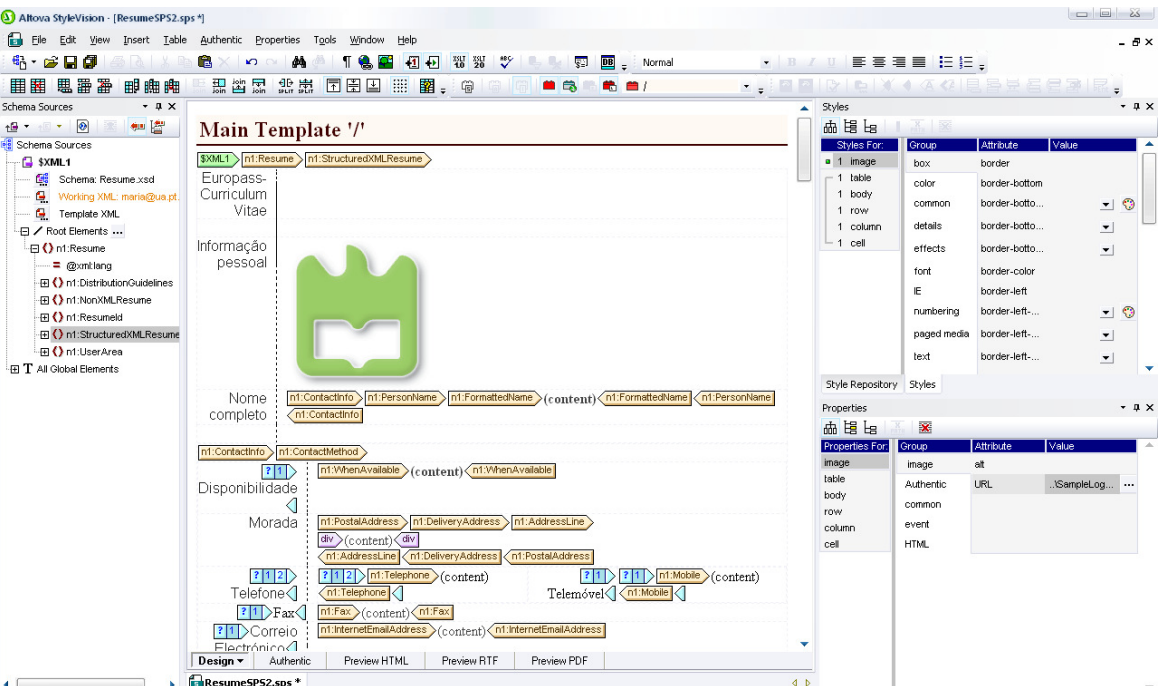

Figura 16 – janela principal do editor Stylevision da Altova para o ficheiro XSL-FO

Como se pode verificar o software é bastante útil porque indica as referências a navegação no XML junto com o conteúdo da página. Também disponibiliza a visualização do output (quer em PDF quer em HTML ou RTF) tal como ele é gerado para um dado ficheiro XML. Noutras ferramentas a única forma de visualizar o documento é gerando o output com um processador como o FOP (xmlgraphics.apache.org, 2008), não sendo possível interagir com este.

Existe ainda outro tipo de software que permite utilizar o XSL-FO, como é o caso do *XSL formatters* que permitem formatar um documento XML ou a sua informação para colocar num documento frequentemente em formato PDF.

#### **3.2.4 Xpath**

Linguagem (www.w3.org, 2000) usada para navegar no ficheiro XML. Utilizam-se expressões deste tipo para seleccionar a informação a consultar num ficheiro XML. É possível assim, seleccionar certos nós folha ou outros nós e todo o seu conteúdo. As expressões utilizadas para isto são semelhantes aos caminhos utilizados para navegar num sistema de ficheiros com algumas variações. É também possível utilizar algumas expressões regulares.

A título de exemplo, a expressão: /root/x/\* | /root/y/\* devolverá uma lista com todos os nós-filho dos nós-irmãos *x* e *y*, filhos do nó *root*.

#### **3.2.5 FO**

O formato FO é gerado pelas transformações e informação especificada no documento XSL-FO após a aplicação e introdução da informação armazenada no ficheiro XML. Este é gerado sem qualquer formatação ou identação, mas possui toda a informação necessária a gerar um documento seja em PDF ou noutro formato. Assim nem toda a informação de formatação é mantida, apenas a informação respeitante ao documento XML específico está armazenada no FO de forma que com este é possível gerar directamente o documento final.

#### **3.3 Standards de Organização da Informação**

A organização da informação XML é definida por um ficheiro com o *schema*, o qual define a estrutura do ficheiro XML com uma hierarquia onde se incluem nós, campos e propriedades onde a informação é armazenada.

#### **3.3.1 Norma Europass**

Apesar de usado noutros sistemas, a norma Europass foi, tal como o nome indica, criada pelo CEDEFOP para uso no sistema Europass. Trata-se de uma norma baseada no IMS Learner Information Package Specification (www.imsglobal.org, 2009)**.**

Em seguida apresenta-se a versão resumida do *schema* usado pelo sistema Europass, com as suas principais ramificações.

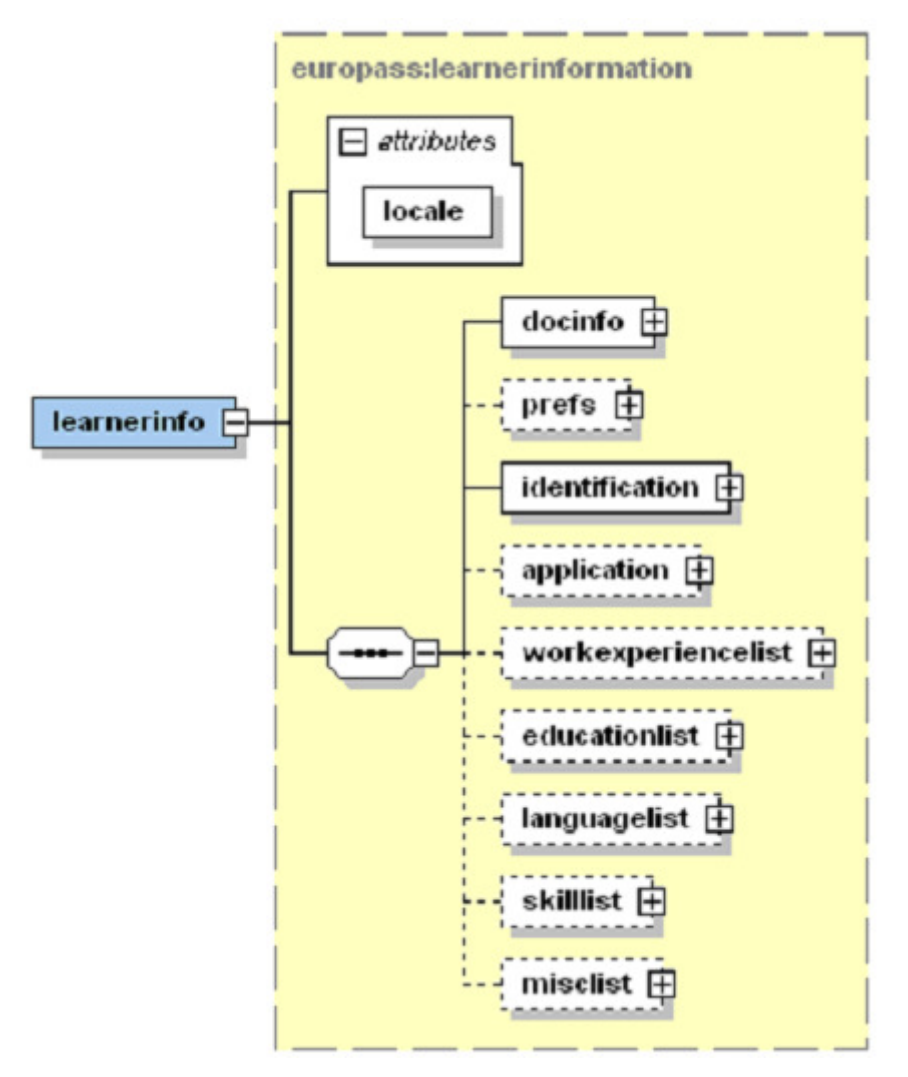

Figura 17 – *schema* para o Europass ("Europass XML Schema v 2.0," 2009)

#### **3.3.2 HR-XML**

O HR-XML Consortium é uma organização que disponibiliza um conjunto de modelos ou *schemas* com o objectivo de definir a forma como a informação é guardada no ficheiro XML. A vantagem destes *schemas* é o facto de serem um standard utilizado pelos grandes nomes da indústria e possibilitar assim a interoperabilidade entre organizações. Apesar desta variedade de *schemas* a interoperabilidade, nos casos em que as normas divirjam, é assegurada através de um webservice desenvolvido pela EIfEL que faz a tradução entre vários formatos.

Em particular, o *schema* utilizado foi o *Resume*. Este permite gerar currículos mais resumidos, ou mais completos, possuindo um vasto leque de campos.

A figura seguinte mostra a listagem de parâmetros de cada CV presentes no modelo:

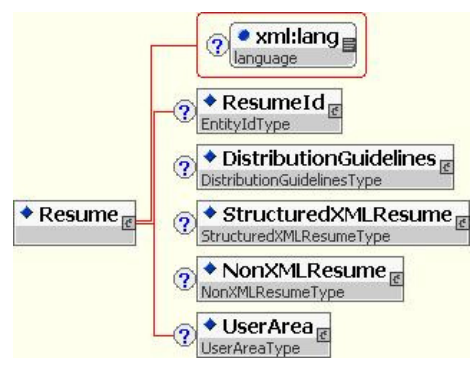

Figura 18 - esquema Resumé principal

A figura seguinte lista as secções presentes neste modelo:

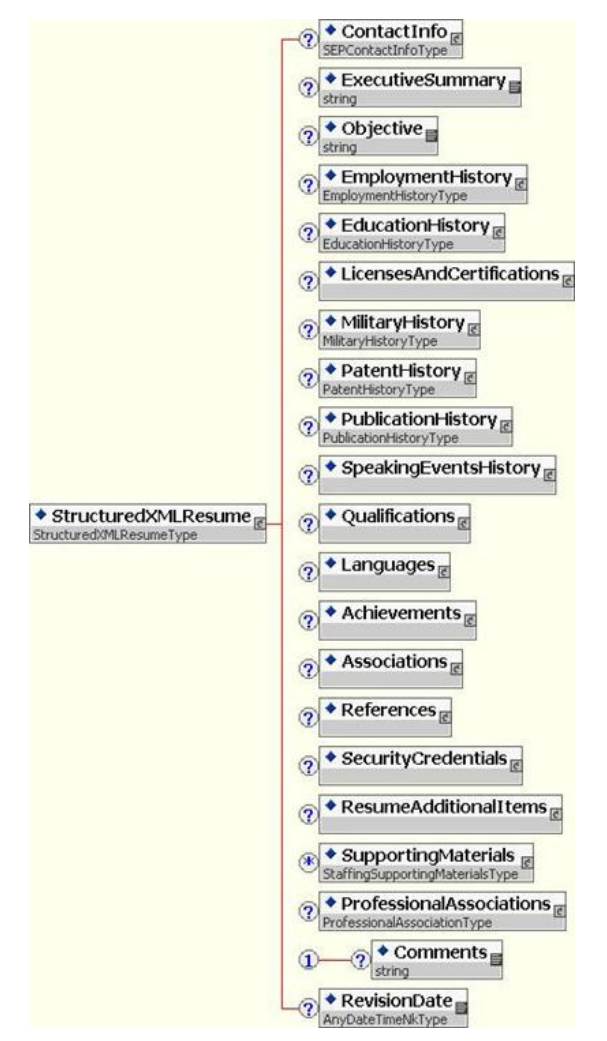

Figura 19 - esquema Resume expandido Retirado de (ns.hr, 2007)

Este modelo ou *schema* Resume definido pelo HR-XML pode ser distribuído e usado por por vários grupos de utilizadores, dos quais se incluem:

- Organizações de contratação
- Organizações que providenciam pessoal
- Candidatos
- Vendedores de sistemas de recrutamento
- Vendedores de serviços de recrutamento
- Vendedores de serviços de selecção

Mais genericamente, o HR-XML inclui *schemas* que são utilizados para além disto com os seguintes propósitos:

Avaliações

- Registo de benefícios
- Gestão de performance dos empregados
- Importação de informação contratual
- Troca de medidas de avaliação
- Relatórios pós pagamento para benefícios de contribuições
- Instruções pré pagamento para ajustes e deduções
- Fornecimento de sistemas da folha de pagamento e *outsourcing* de benefícios
- Planos de reserva de Empregados
- Comunicação de abertura de vagas
- Tempo de serviço e relatório de despesas

No entanto, também há quem suporte a opinião de que o HR-XML não cumpre necessariamente o prometido. O HR-XML apenas providencia uma estrutura da qual podem ser derivadas muitas implementações nem sempre compatíveis. Para se tornarem compatíveis, as aplicações tem de ir um nível mais além e definir perfis da aplicação, ou seja, definir um conjunto de restrições que reduzem o número de interpretações das especificações originais (Coillie, 2008). Ainda assim, o HR-XML está a tornar-se o standard *de facto* e a maioria dos sistemas pretende, a curto ou longo prazo, convergir para as suas formas de armazenar a informação, apesar de, neste momento, a maioria dos sistemas de Geração de Curriculums utilizar normas que não partem deste standard.

Apesar disso, o HR-XML foi o standard escolhido para a estrutura da informação do ficheiro XML e continua a ser a 1ª escolha em aplicações desta natureza devido a sua universalidade, dada a sua boa documentação, bem como pelo facto de os grandes sistemas

convergirem para este formato. A funcionalidade base do sistema foi assim mantida, incluindo a questão da importação da informação relativa as publicações do ABC.

# **4 Arquitectura desenvolvida**

Após a análise do estado de arte da criação de CV *on-line* concluiu-se que o modelo actual se adequava ao que se pretendia e era actualmente o mais usado.

Assim, a estrutura foi mantida e o sistema foi implementado de acordo com arquitectura lógica da figura seguinte:

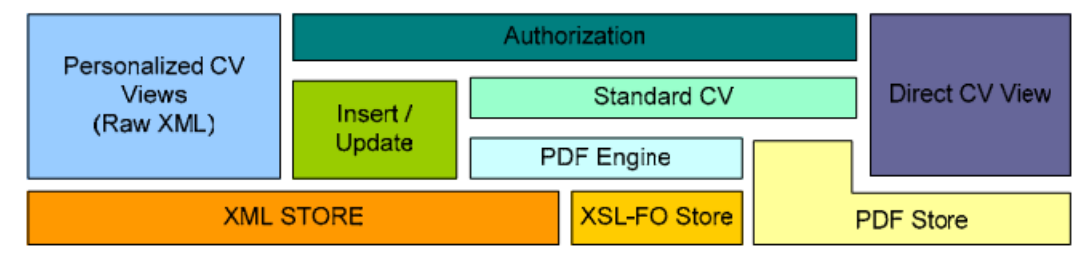

Figura 20 – Arquitectura do sistema

Como se pode verificar, os mecanismos de inserção/actualização estão presentes permitindo a flexibilidade já anteriormente discutida e dependem também dos mecanismos de autorização. O módulo *Standard CV* cria o CV em PDF através do *PDF Engine* e armazena-o no módulo *PDF Store*. A formatação propriamente dita e a adaptação ao formato PDF é feita a partir do XSL-FO armazenado.

O XSL-FO é passado ao XSL-FO *processor* para gerar o formato intermédio FO que é o documento que inclui a informação do XML propriamente dita e a informação de formatação de forma a gerar o PDF.

#### **4.1 Trabalho Inicial**

Para começar a desenvolver este trabalho foi necessária uma fase de instalação e familiarização com as ferramentas necessários. Foi utilizado o ambiente .NET (o Visual Studio.Net 2005), bem como a documentação necessária da MSDN e ainda um plug-in para assistir na geração de expressões XPath.

Para uma rápida familiarização, foi criado um pequeno demonstrador com uma estrutura/*schema* para um ficheiro XML hipotético (este criado de forma visual pelo IDE .NET). Para manusear a informação constante no documento, foi desenvolvida uma página web capaz de introduzir, modificar e remover informação do ficheiro XML. Tirando partido das tecnologias à disposição, optou-se pelo mapeamento da estrutura XML em ficheiro em estruturas de objectos, sendo a conversão efectuada recorrendo a mecanismos de serialização de informação. Através da serialização era possível aceder facilmente à informação usando o paradigma de linguagens orientadas por objectos, como é o caso do C#, linguagem que faz parte do ambiente de desenvolvimento .Net no qual foi executada esta experiência. A página web propriamente dita, foi implementada recorrendo à linguagem web do ambiente .NET, o ASP.Net. Esta é a sucessora da linguagem ASP para criação de páginas dinâmicas com base na framework .Net, pelo que o código executado pelas aplicações propriamente ditas pode ser C# o VB .NET.

#### **4.2 Ferramentas Utilizadas**

As ferramentas utilizadas para desenvolvimento do trabalho foram o Visual Studio 2005 como ambiente IDE. Utilizou-se também um plugin para este ambiente (o XPathMania) para ajudar visualmente na criação de expressões XPath de navegação nos documentos XML. Já para gestão de versões utilizou-se o Microsoft Visual SourceSafe. Utilizou-se ainda algumas ferramentas de edição do XSL-FO como o "Altova Stylevision" para ajudar na criação de algumas secções que foram acrescentadas ao CV.

Já na criação deste documento foi utilizada a ferramenta Endnote para guardar as referências e os *links* utilizados na pesquisa de informação.

#### **4.3 Ferramentas Gratuitas Testadas**

Dada a popularidade do XML e dos seus formatos associados, tentou-se arranjar alternativas visuais aos editores do formato XSL-FO em particular. Tal não foi possível, devido ao facto de todos os softwares livres testados serem editores de código (não visuais) ou exigirem a definição de todos os parâmetros na criação do ficheiro XSL-FO. Não foi possível encontrar uma verdadeira alternativa ao software da Altova. No entanto, fica aqui uma listagem de alguns dos Editores testados que não corresponderam às expectativas:

- Liquid XML Studio 2008
- 602XML Filler
- Alchemist XML IDE
- Editix Free XML Editor
- FOA
- XF Designer 2008
- Oxygen XML Editor 9.1

# **4.4 Implementação de novas funcionalidades**

Como se verificou anteriormente, o sistema que foi aqui estudado é um sistema actual, pelo que se manteve o *schema* anteriormente utilizado para armazenar a informação. No entanto acrescentaram-se funcionalidades e novos campos armazenados com o *schema* utilizado anteriormente.

As alterações introduzidas foram:

- Possibilidade de optar pelas secções a incluir no documento final
- Introdução das aptidões e competências, com relevo para a aptidão linguística
- Possibilidade de geração do CV em Inglês para além do Português

#### **4.4.1 Personalização da informação constante no documento final**

A primeira alteração implementada foi a introdução da possibilidade do utilizador seleccionar as partes do currículo a incluir no documento final.

Uma vez que o originalmente, o sistema não permitia efectuar tal operação, e dada a natureza do template XML-FO existente, foi necessário neste documento identificar as diversas partes e secções, sendo estas armazenadas em ficheiros distintos, onde cada ficheiro diria respeito a uma e uma só secção passível de ser mostrada ou não.

No momento da geração do documento final, estes ficheiros são agrupados num só, permitindo assim a criação do documento com as secções pretendidas. Cada um dos ficheiros de secção é, por sí só, inválido em XSL tendo de ser concatenados com outros para formar um documento válido. Assim, além das partes opcionais, a secção que corresponde ao início do documento XSL e a secção que corresponde ao seu final são fundamentais e de inclusão obrigatória.

A figura seguinte mostra a interface de escolha das opções quanto ao conteúdo do documento de saída:

| bem-vindo                                     |                                                         | <b>universidade de aveiro CUITICUIUM</b>                                         |                  |
|-----------------------------------------------|---------------------------------------------------------|----------------------------------------------------------------------------------|------------------|
| adelinojoao@ua.pt ad<br><b>pt</b><br>en       | admin<br>ଲ                                              |                                                                                  | ┹<br><b>Alli</b> |
| novo utilizador                               | $\sqrt{}$<br>$\overline{\mathsf{v}}$                    | Informação pessoal<br>Objectivos                                                 |                  |
| créditos<br>contactos<br>editor de curriculum | √<br>$\overline{\mathsf{v}}$<br>$\overline{\mathsf{v}}$ | Sumário<br>Aptidões e Competências<br>Experiência Profissional                   |                  |
|                                               | √<br>√<br>√<br>$\sqrt{}$<br>Gerar PDF                   | Formação Académica e Pessoal<br>Patentes<br>Publicações<br>Licenças/certificados |                  |

Figura 21 – selecção de conteúdo a incluir no CV no sistema da UA

O código seguinte foi utilizado para gerar os nomes das sucessivas partes e, em simultâneo, percorrer o estado do selector correspondente para concatenar cada fracção ao ficheiro final.

```
StringBuilder sb = new StringBuilder(); 
string xslRoot = Server.MapPath(@"~/xsl/tpt");
sb.Append(System.IO.File.ReadAllText( 
      string.Format("{0}\\XSLTFilebegin.xsl", xslRoot))); 
for (int i = 0; i < CheckBoxList1. Items. Count; i+1)
{ 
      if (CheckBoxList1.Items[i].Selected) 
       { 
              sb.Append(System.IO.File.ReadAllText( 
                    string.Format("{0}\\XSLTFile.xsl", xslRoot, i + 1)));
 } 
} 
sb.Append(System.IO.File.ReadAllText( 
      string.Format("{0}\\XSLTFileEnd.xsl", xslRoot))); 
string curriculum = string.Format("{0}.xml", User.Identity.Name);
string pathToDocs = ConfigurationManager.AppSettings["PastaDocumentos"]; 
string pathCompletaDocs = string.Format("{0}\\{1}", pathToDocs, curriculum);
string pathToXSL = ConfigurationManager.AppSettings["PastaXSLT"];
string pathCompletaPDF = pathCompletaDocs.Replace(".xml", ".pdf");
```
Figura 22- código de selecção das partes do XSL a incluir no documento final

#### **4.4.2 Introdução de aptidões e competências**

A segunda alteração efectuada, consistiu em adicionar as Aptidões e Competências bem como as Línguas Faladas/outras. Este, foi essencialmente um trabalho de criação de formulários em ASP.NET e adição desta informação, tal como estava já especificada no *Schema* do XML. Também foi necessário alterar o código fonte (C#) para incluir a inserção da informação na nova estrutura do XML. Para além disto, acrescentou-se um campo no final do CV para a assinatura, o que implicou apenas uma alteração simples do XSL-FO.

A figura seguinte mostra este passo acrescentado no processo de inserção de informação:

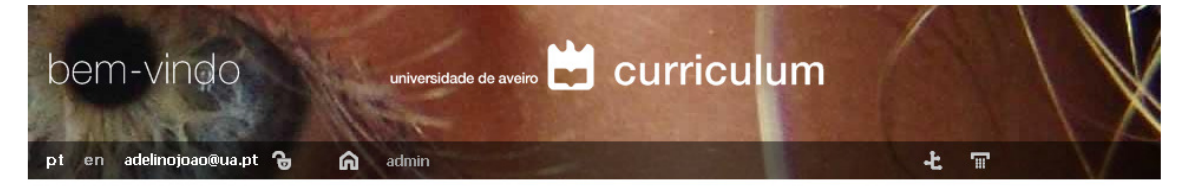

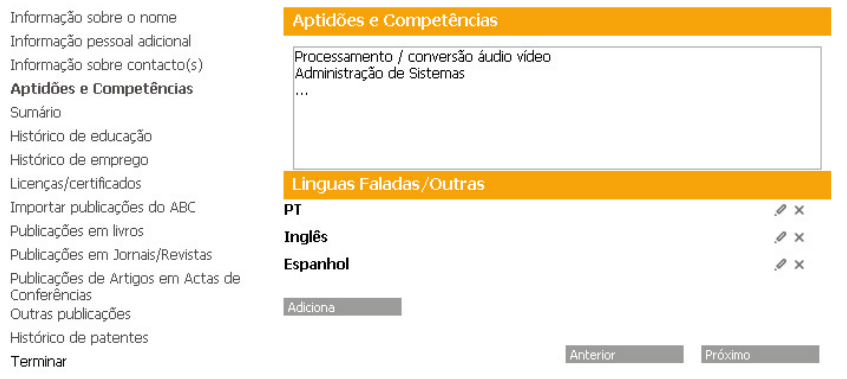

Figura 21 – fase de selecção de línguas do utilizador bem como definição de aptidões

Já a figura seguinte mostra o resultado no documento final

| <b>Sumário</b>          | Histórico de Educação                                                    |            |  |
|-------------------------|--------------------------------------------------------------------------|------------|--|
| Aptidões e Competências | 1. Processamento / conversão áudio vídeo<br>2. Administração de Sistemas |            |  |
| Línguas                 | Língua                                                                   | PT         |  |
|                         | Lê                                                                       | <b>Sim</b> |  |
|                         | <b>Escreve</b>                                                           | Sim        |  |
|                         | Fala                                                                     | Sim        |  |
|                         |                                                                          |            |  |
|                         | Língua                                                                   | Inglês     |  |
|                         | Lê                                                                       | Sim        |  |
|                         | <b>Escreve</b>                                                           | <b>Sim</b> |  |
|                         | Fala                                                                     | Sim        |  |
|                         |                                                                          |            |  |
|                         | Língua                                                                   | Espanhol   |  |
|                         | Lê                                                                       | <b>Sim</b> |  |
|                         | <b>Escreve</b>                                                           | Não        |  |
|                         | Fala                                                                     | Sim        |  |
|                         |                                                                          |            |  |

Figura 22 – output da zona das línguas no documento final

#### **4.4.3 Selecção de idioma para documento final**

Uma outra alteração efectuada foi a adição da possibilidade de gerar o CV em Inglês ou Português. Para tal, optou-se por tirar partido das potencialidades da plataforma .NET, em termos de alocação dinâmica de informação ou recursos variáveis em função do idioma. Estes recursos consistem em ficheiros (um por cada idioma necessário) que possuem entradas relativas a cada funcionalidade ou rótulo que se pretende inserir.

A figura seguinte é um exemplo das entradas existentes nos *resources*:

| Name             | Value<br>A.                       | Comment                         |  |
|------------------|-----------------------------------|---------------------------------|--|
| adminDocs        | Administrar os meus documentos    |                                 |  |
| btnAddNew        | Adicionar novo                    |                                 |  |
| btnConfirm       | Confirma?                         | Botão                           |  |
| btnDelete        | Apagar                            |                                 |  |
| btnDown          | Descer                            | Button                          |  |
| btnUp            | Subir                             | Button                          |  |
| dialogTemCerteza | return confirm('Tem a certeza?'); | Diálogo tem a certeza?          |  |
| imaHome          | Ir para o início                  |                                 |  |
| imgLogin         | Identificação como utilizador     |                                 |  |
| imgPesquisar     | Pesquisar                         |                                 |  |
| IblPagina        | página                            |                                 |  |
| linguaEN         | English                           | Botões para selecção de linguas |  |
| linguaPT         | Português                         | Botões para selecção de linguas |  |
| InkCancel        | Cancelar                          |                                 |  |
| InkChange        | Gravar                            | <b>Link Buttons</b>             |  |
| InkDelete        | Apagar                            | <b>Link Buttons</b>             |  |
| InkEdit          | Editar                            | <b>Link Buttons</b>             |  |
| InkRemove        | Remover                           | <b>Link Buttons</b>             |  |
| InkSelect        | Seleccionar                       | <b>Link Buttons</b>             |  |
| InkUpdate        | Alterar                           | <b>Link Buttons</b>             |  |
| menuAdminInicio  | início                            | Menu da administração           |  |
| menuAdminInserir | inserir publicação                | Menu da administração           |  |
| menuAdminListar  | listar publicações                | Menu da administração           |  |
| msdTemCerteza    | Tem a certeza?                    | Mensagem                        |  |

Figura 23 – Recursos relativos aos campos multilingue

No entanto, para o documento ser gerado com o conteúdo constante nos *resources*  (externos ao ficheiro XSL-FO) em vez de rótulos predefinidos (internos ao XSL-FO), foi feita uma alteração no ficheiro XSL-FO para permitir a passagem de um conjunto de parâmetros que farão a vez dos rótulos predefinidos.

Em seguida apresenta-se um exemplo da passagem de parâmetros e a utilização de um destes *resources*:

```
<?xml version="1.0" encoding="UTF-8"?> 
<xsl:stylesheet version="1.0" xmlns:xsl="http://www.w3.org/1999/XSL/Transform" 
xmlns:fo="http://www.w3.org/1999/XSL/Format" (...) 
xmlns:xsd="http://www.w3.org/2001/XMLSchema"> 
       <xsl:output version="1.0" method="html" encoding="UTF-8" indent="no"/> 
       <xsl:param name="PersonalInfoFull"/> 
        <xsl:param name="FormattedName"/> 
        <xsl:param name="Availability"/> 
…
```
Figura 24 - Exemplo do início do ficheiro XSL-FO com passagem de 3 parâmetros

De seguida exemplifica-se a utilização de um destes parâmetros:

```
<fo:block white-space-collapse="false" padding-top="0pt" padding-bottom="0pt"> 
       <fo:inline color="#333333" font-size="12pt" font-weight="bold"> 
              <xsl:value-of select="$PersonalInfoFull"/> 
       </fo:inline> 
</fo:block>
```
Figura 25 – exemplo de um parâmetro passado para o ficheiro XSL-FO

Finalmente, no código do processamento do ficheiro através do FOP foram passados os parâmetros relativos a linguagem seleccionada:

```
XmlDocument dataDoc = new XmlDocument(); 
//Documento XML a transformar 
dataDoc.Load(pathCompletaDocs); 
XslTransform xslt = new XslTransform(); 
XmlReader xrr = System.Xml.XmlReader.Create( 
             new System.IO.StringReader(sb.ToString()));
xslt.Load(xrr); 
//carrega XSL 
XsltArgumentList xslArg = new XsltArgumentList(); 
xslArg.AddParam("PersonalInfoFull", string.Empty, 
       Resources.resource.personalInfoFull); 
… 
System.Xml.XmlReader fullFoDoc = xslt.Transform(dataDoc, null, 
      new XmlUrlResolver());//transforma XML em XSL-FO 
fullFoDoc.MoveToContent(); 
  //Cria o PDF 
curriculumHelper.SavePdfFromFo(this.Page, 
        fullFoDoc.ReadOuterXml().ToString(), pathCompletaPDF); 
xrr.Close();
```
Figura 26 – código de passagem do XSL-FO pelo FOP

De notar que este é um dos múltiplos parâmetros passados para o ficheiro XSL-FO. O método AddParam passa a cadeia de caracteres do 3º argumento para o parâmetro que possui o 1º parâmetro como nome.

# **5 Conclusões**

Este trabalho permitiu-me desenvolver competências na manipulação do XML bem como na criação de aplicações web em ambiente .NET.

Com a realização deste trabalho ficou clara a importância deste tipo de sistema para simplificar o trabalho dos docentes associados à UA, dada a sua integração com o ABC, uma base de dados que a UA mantém de todas as publicações e as participações em eventos dos seus associados.

Este sistema da Universidade de Aveiro, apesar de ter menos opções ao nível técnico (vários formatos de ficheiros de saída), está bastante bem integrado devido à possibilidade de importar publicações de vários tipos a partir das bases de dados internas da Universidade, neste caso o ABC. Para além disto é um modelo a seguir em termos de actualidade e também em termos de compatibilidade já que foram seguidas todas as normas deste standard do W3C relativas ao XML. Também foram usados os modelos do HR-XML seguindo os passos dos maiores e mais importantes sistemas de geração de curriculums *on-line* (caso do modelo Europass) permitindo a interoperabilidade com estes.

O trabalho aqui realizado permitiu alcançar um sistema de criação de Curriculum Vitæ simples de utilizar e, ao mesmo tempo flexível, na medida em que permite gerar o CV de uma forma resumida ou incluir apenas informação seleccionada para um dado propósito. Foi também possível aumentar o número e qualidade das funcionalidades do sistema já existente da UA.

# **5.1 Principais contributos**

Como referido anteriormente, além do objectivo de aferição da actualidade do modelo usado no sistema, este trabalho tinha também como meta a expansão das funcionalidades apresentadas ao utilizador.

Assim, foram desenvolvidos alguns dos componentes que, após análise dos diferentes editores de currículum existentes, se afiguraram mais presentes ou interessantes de implementar no sistema da UA.

A funcionalidade de personalização do documento final permite a cada utilizador, em cada ocasião, e à semelhança do VisualCV, escolher o seu melhor perfil para geração do curriculum.

A inclusão da informação sobre aptidões e competências de uma forma geral, e sobre aptidões linguísticas em particular, veio, neste sistema, preencher uma lacuna que, num mundo cada vez mais globalizado, é sempre importante.

Finalmente, a possibilidade de geração do CV em vários idiomas (neste caso, e por razões de conveniência e facilidades de tradução, português e inglês) vem novamente ao encontro das exigências da aldeia global e da procura de ofertas de emprego no estrangeiro.

### **5.2 Dificuldades**

Inicialmente, surgiu a dificuldade em conseguir utilizar a API do ambiente .Net para executar operações sobre o XML. Para resolver esta dificuldade experimentou-se com alguns exemplos retirados quer da Internet quer da documentação MSDN. A primeira tentativa de aceder ao XML foi efectuada através de criação de um *dataset*. Mais tarde, abandonou-se esta técnica em detrimento da serialização do XML para aceder a este com o paradigma orientado aos objectos já que foi este o sistema utilizado no sistema de criação de CV do qual se partiu. Superada esta dificuldade, surgiram algumas dificuldades ao nível da depuração da aplicação aqui realizada. Esta dificuldade foi ultrapassada para a maioria dos erros, sendo estes de questões relacionadas com a parte do código C#. O erro mais comum detectado foi a existência de objectos nulos.

Ao nível gráfico, surgiram dificuldades na questão da formatação dos elementos adicionados ao ficheiro XSL-FO. Uma das dificuldades, foi a criação de tabelas com o mesmo esquema das já utilizadas no sistema inicial e alteração do ficheiro XSL-FO. Estas foram criadas com a ajuda de um editor visual e, em casos mais específicos, directamente no código.

#### **5.3 Trabalho Futuro**

Futuramente podem ser realizadas novas iterações com o objectivo de tornar o sistema de criação de CV mais personalizável. Para atingir este objectivo, é necessário criar vários esquemas de apresentação e/ou permitir a geração de outros formatos de saída. Por exemplo, a possibilidade de gerar um ficheiro RTF de saída permitirá ao utilizador utilizar um processador de texto ao seu critério e, posteriormente, efectuar alterações ou personalizar o aspecto do seu CV. Outro aspecto a melhorar é a opção de línguas, em que para além das opções "lê", "escreve" e "fala", deverá ser possível atribuir notas qualitativas a cada uma destas opções. Uma questão de maior prioridade será a de adicionar ajuda para o preenchimento dos campos. Um sistema que disponibiliza a ajuda é o Europass. Este possui um símbolo ao lado de cada campo que fornece ajuda no preenchimento de cada campo individualmente. Esta opção poderia ser introduzida nos campos em que fosse realmente necessário.

# **Referências Bibliográficas**

Coillie, M. V. (2008). Europortfolio Europass CV HR-XML Application Profile. *V1.2.0*, 78. curriculum.ua.pt. (2008). curriculum@ua. Retrieved 30 July 2008, from http://curriculum.ua.pt/ cv.antix.co.uk. (2008). Antix CV/Resumé Builder. Retrieved 22 September 2008, from http://cv.antix.co.uk/ Europass XML Schema v 2.0. (2009). 31. europass.cedefop.europa.eu. (2008). Europass - CV Europass. Retrieved 15 February 2008, from http://europass.cedefop.europa.eu/europass/home/vernav/Europasss+Documents/Eu ropass+CV/navigate.action foa.sourceforge.net. (2002). Formatting Objects Authoring. Retrieved 26 August 2008, from http://foa.sourceforge.net/ gilbane.com. (2008). Retrieved 12 July 2008, from http://gilbane.com/gilbane\_report.pl/94/XSLFO\_Ready\_for\_Prime\_Time.html hresume.weblogswork.com. (2008). Retrieved 22 September 2008, from http://hresume.weblogswork.com/hresumecreator/ lattes.cnpq.br. (2008). Plataforma Lattes. Retrieved 15 February 2008, from http://lattes.cnpq.br/ www.cedefop.europa.eu. (2008). Cedefop: The European Centre for the Development of Vocational Training. Retrieved 15 February 2008, from http://www.cedefop.europa.eu/ www.doi.org. (2008). The Digital Object Identifier System. Retrieved 4 September 2008, from http://www.doi.org/ www.eife, l. o. (2008). CV 2007 Outcomes EIfEL. Retrieved 14 February 2008, from http://www.eife-l.org/publications/proceedings/cv07/cv2007news www.eurocv.it. (2008). EuroCv O seu Curriculum Vitae online em Formato Europeu. Retrieved 15 February 2008, from http://www.eurocv.it/europass.php www.fct.mctes.pt. (2008). FCT ::: SIG Conteúdo Geral. Retrieved 15 February 2008, from https://www.fct.mctes.pt/fctsig/contents/index.asp www.imsglobal.org. (2009). IMS Global Learning Consortium: IMS Learner Information Package Specification. Retrieved 3 July 2009, from http://www.imsglobal.org/profiles/index.html www.jobstairs.de. (2008). JobStairs - Vacancies Of The German Top Companies. Retrieved 15 February 2008, from http://www.jobstairs.de/resumee.html www.miprofile.com. (2008). iProfile Curriculum Vitae Builder, Maintain CV Online. Retrieved 15 February 2008, from http://www.miprofile.com/ www.visualcv.com. (2008). VisualCV. Retrieved 15 February 2008, from http://www.visualcv.com/ www.w3.org. (2000). XML Path Language (XPath). Retrieved 8 September 2008, from http://www.w3.org/TR/xpath www.w3.org. (2006a). Extensible Stylesheet Language (XSL) Version 1.1. Retrieved 10 July 2008, from http://www.w3.org/TR/xsl/ www.w3.org. (2006b). Extensible Stylesheet Language (XSL) Version 1.1. Retrieved 12 July 2008, from http://www.w3.org/TR/xsl/

www.w3schools.com. (2008). XSL-FO Tutorial. Retrieved 12 July 2008, from http://www.w3schools.com/xslfo/default.asp

xmlgraphics.apache.org. (2008). Apache FOP. Retrieved 15 July 2008, from http://xmlgraphics.apache.org/fop/